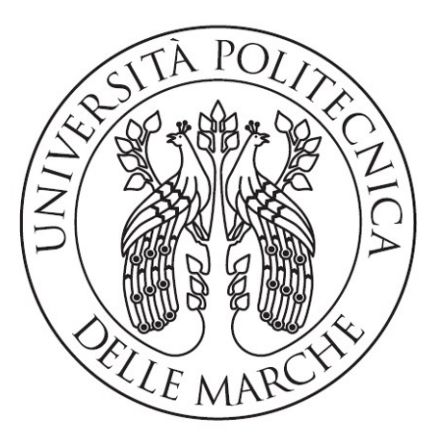

# **UNIVERSITÀ POLITECNICA DELLE MARCHE**

*DIPARTIMENTO DI INGEGNERIA CIVILE, EDILE E ARCHITETTURA (DICEA) CORSO DI LAUREA TRIENNALE IN INGEGNERIA CIVILE E AMBIENTALE*

# Nuvole di punti per la modellazione 3D di un bene ecclesiastico danneggiato dal sisma del 2016

Point clouds for 3D modeling of an ecclesiastical property damaged by the 2016 earthquake

RELATORE: STUDENTE: Prof.ssa Eva Savina Malinverni Marco Genevrini

ANNO ACCADEMICO 2023-2024

*"Attingete forza nel Signore e nel vigore della sua potenza, perché ogni cosa difficile per voi* 

*diventerà facile"*

*(San Francesco d'Assisi, in Sacrum Commercium Sancti Francisci cum Domina Paupertate,* 13*,* in *Fonti Francescane,* nr. 1971*)*

# **INDICE**

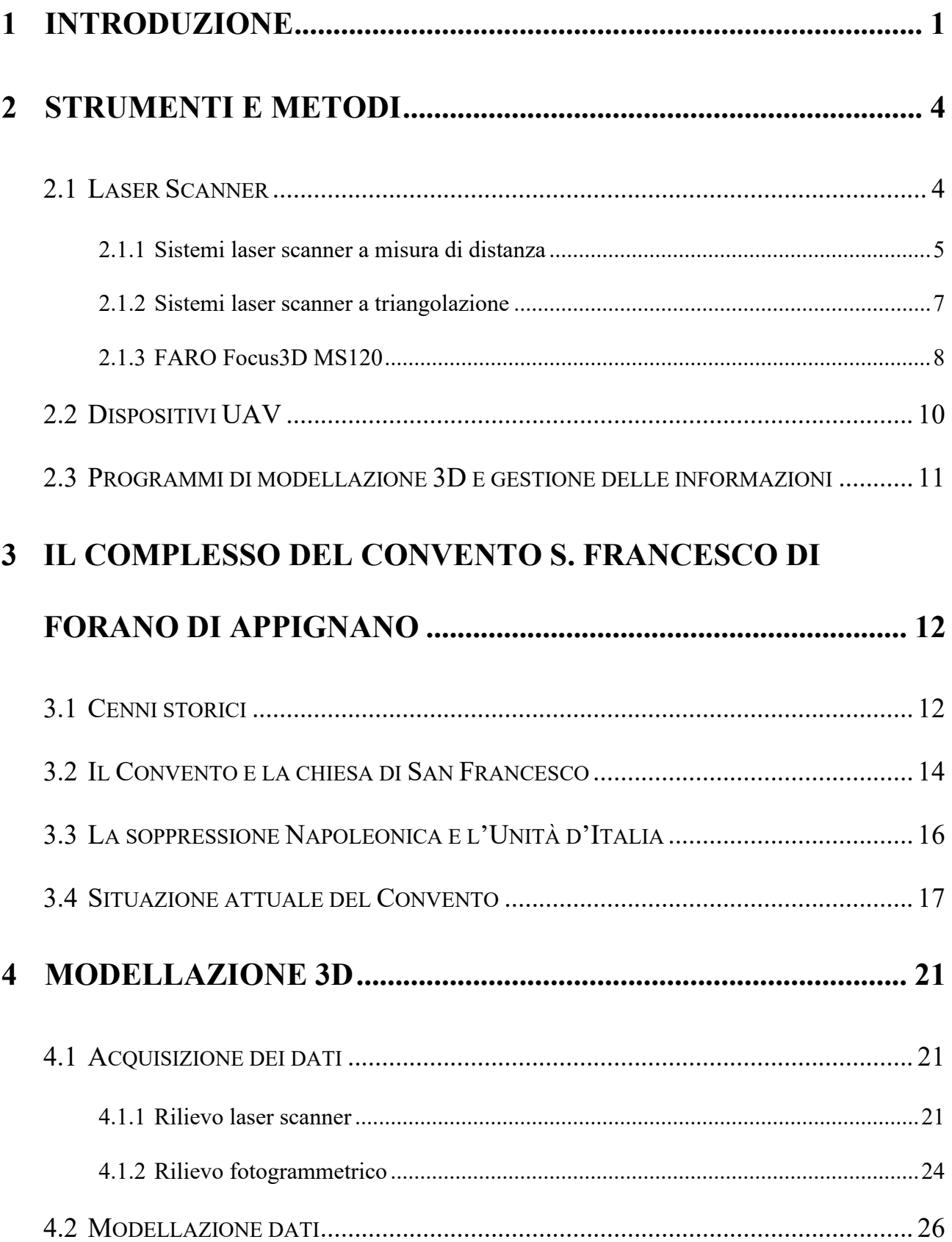

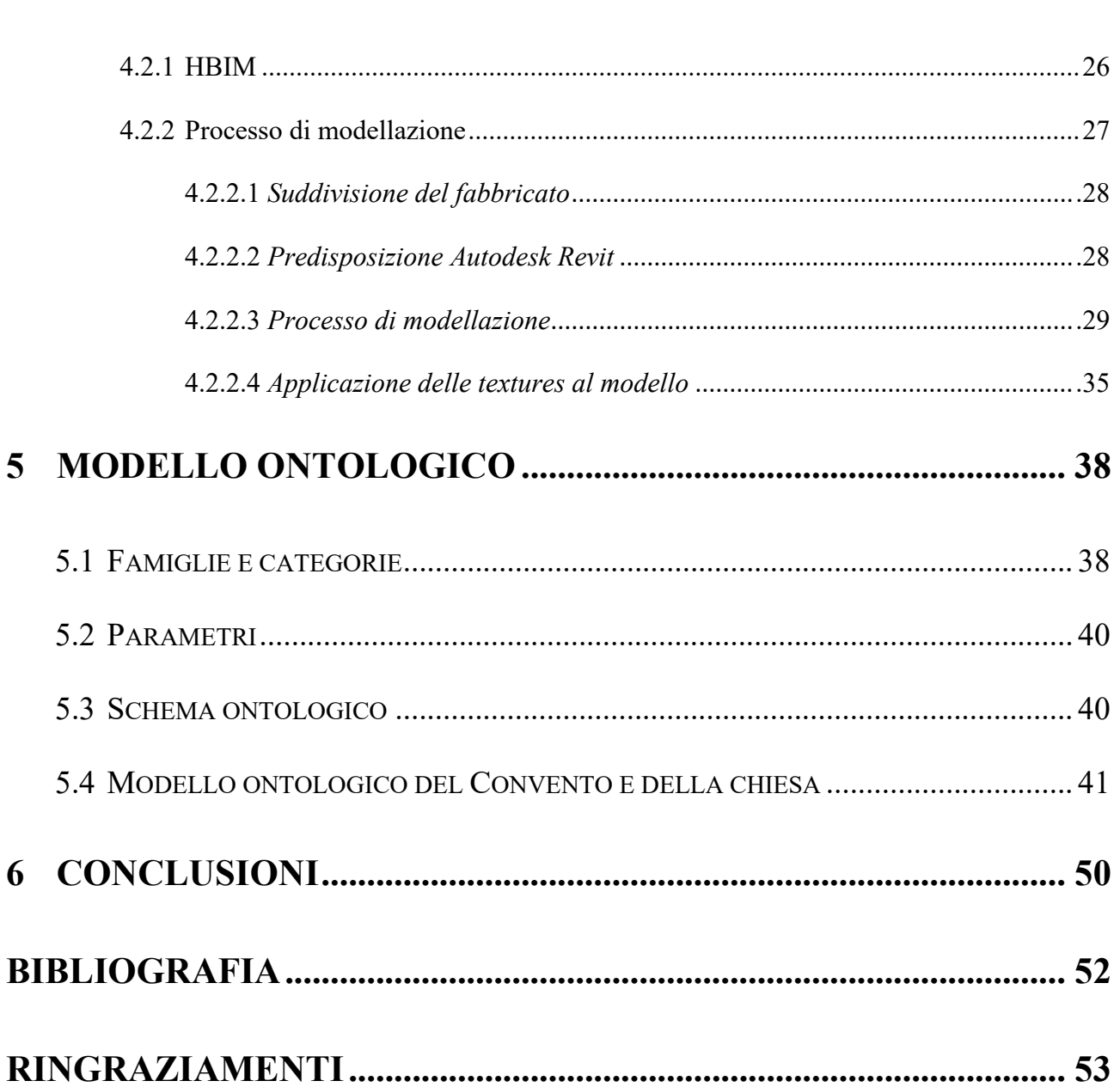

Nuvole di punti per la modellazione 3D di un bene ecclesiastico danneggiato dal sisma del 2016

Marco Genevrini

# <span id="page-4-0"></span>**1 INTRODUZIONE**

La sequenza sismica del 2016-2017 ha causato ingenti danni in tutto il centro Italia, provocando disagi a tante persone, che hanno dovuto abbandonare il loro paese lasciando luoghi e persone care. Inoltre, il terremoto ha provocato la sostanziale distruzione del patrimonio storico, artistico e monumentale di tali aree. La ricostruzione post-sismica, che ne è susseguita, ha ricevuto una svolta importante (soprattutto per quanto riguarda il patrimonio pubblico ed ecclesiastico) con l'ordinanza n. 132 del 30/[1](#page-4-1)2/2022 del Commissario straordinario del Governo ai fini della ricostruzione<sup>1</sup>. Questa ordinanza ha permesso l'avvio dei lavori grazie all'adeguamento dei fondi, che, con le precedenti ordinanze, erano risultati troppo esigui da non permettere la riqualificazione dei beni, anche per un conseguente aumento del costo dei materiali avvenuto negli ultimi anni<sup>[2](#page-4-2)</sup>. Tutto ciò ha prospettato una nuova speranza alla popolazione di queste terre auspicando di dare una nuova vitalità a queste zone.

L'ordinanza n. 132 ha portato notevoli benefici alla Regione Marche, in quanto la maggior parte degli edifici e dei siti segnalati negli elenchi dei beni finanziati riguardano questo territorio; tra questi si evidenziano numerose strutture religiose ed ecclesiastiche, che sono patrimonio culturale e storico della nostra Italia.

<span id="page-4-1"></span><sup>1</sup> https://sisma2016.gov.it/wp-content/uploads/2022/12/Ordinanza-n.-132-del-30-dicembre-2022-Edifici-di-culto\_ signed.pdf [consultato il 25/06/2024].

<span id="page-4-2"></span><sup>2</sup> https://www.ilsole24ore.com/art/ecco-54-materiali-costruzione-il-maggiore-rincaro-prezzi-firmato-decreto-lecompensazioni-AEqLUcPB [consultato il 25/06/2024].

*Marco Genevrini* Nuvole di punti per la modellazione 3D di un bene ecclesiastico danneggiato dal sisma del 2016 Il caso studio esaminato da questa tesi riguarda proprio un esempio di questi beni che sono ricaduti nell'elenco dell'ordinanza n. 1[3](#page-5-0)2/2022<sup>3</sup>: la chiesa San Francesco di Forano nel comune di Appignano (MC).

Questa chiesa e l'adiacente Convento erano già stati colpiti dal sisma Umbria-Marche del 1997, che aveva causato numerosi danni strutturali e indebolimenti murari; lo sciame sismico del 2016-2017, ha evidenziato che gli interventi susseguiti al precedente evento sismico erano inadeguati. Così la struttura della chiesa e del Convento hanno riportato nuovamente gravi lesioni, da cui sono necessitati nuovi interventi di restauro e riqualificazione.

In attesa dell'inizio dei lavori di ricostruzione veri e propri, è stata eseguita la messa in sicurezza, che permettesse l'abitazione e l'utilizzo della struttura e ulteriori approfondimenti.

Questo bene, proprietà della Provincia Picena San Giacomo della Marca dei Frati Minori, è stato affidato per la progettazione all'Ing. Enrico Cinciripini di San Benedetto del Tronto (AP), che per gli approfondimenti riguardanti i rilievi topografici si è avvalso della collaborazione del geometra Alessandro Bartolomucci.

La complessità e disomogeneità di una struttura monumentale e storica come quella presa in analisi, ha richiesto l'utilizzo di alcune strumentazioni che per gli studi ingegneristici odierni sono sempre più di ordinaria utilità. Infatti, è stata utilizzata la nuvola di punti ottenuta con il rilievo laser scanner per la realizzazione di un modello tridimensionale dell'intero fabbricato.

Lo scopo della tesi è quello di dimostrare l'importanza e la versatilità delle nuove tecnologie BIM anche in ambiente storico-culturale, quello che viene chiamato più comunemente HBIM (Historical Building Information Modeling) e realizzare un modello che possa essere la base per un'analisi più

<span id="page-5-0"></span><sup>3</sup> https://sisma2016.gov.it/wp-content/uploads/2022/12/Ordinanza-n.-132-del-30-dicembre-2022-Edifici-di-culto\_ signed.pdf, pagina 22 [consultato il 25/06/2024].

*Marco Genevrini* Nuvole di punti per la modellazione 3D di un bene ecclesiastico danneggiato dal sisma del 2016 accurata dello stato dell'edificio. Questo permetterà di avere un sistema di inserimento dati facilmente utilizzabile nella ormai prossima progettazione degli interventi.

# <span id="page-7-0"></span>**2 STRUMENTI E METODI**

L'obiettivo di questo capitolo è individuare tutti gli strumenti usati durante il processo di rilievo del fabbricato oggetto di studio e durante i processi di restituzione e modellazione 3D.

# <span id="page-7-1"></span>**2.1 Laser Scanner**

Dal punto di vista applicativo il laser è un'apparecchiatura che trasforma energia da una forma primaria (elettrica, ottica, termica, etc.) in un fascio monocromatico e coerente di radiazioni elettromagnetiche di intensità elevata.

Monocromatico perché composto da un'unica frequenza di luce, unidirezionale in quanto il fascio non viene irradiato in tutte le direzioni, ma segue una precisa direzionalità e infine coerente perché costituito da onde della stessa frequenza e della stessa fase che sommandosi danno origine ad un fascio di luce ad alta intensità.

Per queste caratteristiche la luce laser è un mezzo molto adatto alla misurazione di oggetti.

Lo scanner a sua volta è uno strumento che permette l'acquisizione di dati, garantendo l'automaticità del processo, la velocità e la possibilità di accedere ai dati in tempo reale.

Il rilievo con i sistemi laser scanner consente quindi di ottenere in modo completamente automatico informazioni spaziali, emettendo un raggio di luce laser infrarossa su uno specchio rotante che va a sua volta a rilevare una grande porzione dell'ambiente circostante. Grazie alla testa girevole dello scanner, esso riesce poi a individuare tutti i punti intorno con una rotazione a 360°.

Il prodotto grezzo di una sessione di misura consiste nella posizione spaziale di un elevato numero di punti acquisiti durante la scansione, indicata con il termine "nuvola di punti". I vantaggi connessi all'utilizzo di questa tecnologia sono molteplici; tra i più importanti: elevata rapidità nel rilevamento di punti e creazione di un modello tridimensionale digitale molto accurato.

4

*Marco Genevrini* Nuvole di punti per la modellazione 3D di un bene ecclesiastico danneggiato dal sisma del 2016 Esistono due principali tipologie di laser scanner: i sistemi laser scanner a misura di distanza (ranging scanner) e i sistemi laser scanner a triangolazione (triangulation scanner).

### <span id="page-8-0"></span>**2.1.1 Sistemi laser scanner a misura di distanza**

La principale caratteristica distintiva è la posizione coincidente sia dell'emettitore laser, sia del dispositivo ricevitore. Sono utilizzati nei rilievi architettonici e del territorio sia da stazioni fisse, sia installati su piattaforme mobili. Questa tipologia di strumenti spesso viene anche indicata con il nome LIDAR (LIght Detection And Ranging), che appunto definisce la tecnica di rilievo che utilizzano gli strumenti laser scanner, cioè mediante l'utilizzo di impulsi di luce laser (Figura 2.1).

L'impulso laser è inviato all'oggetto secondo passi angolari definiti e permette di raggiungere distanze anche elevate per una precisione sub millimetrica.

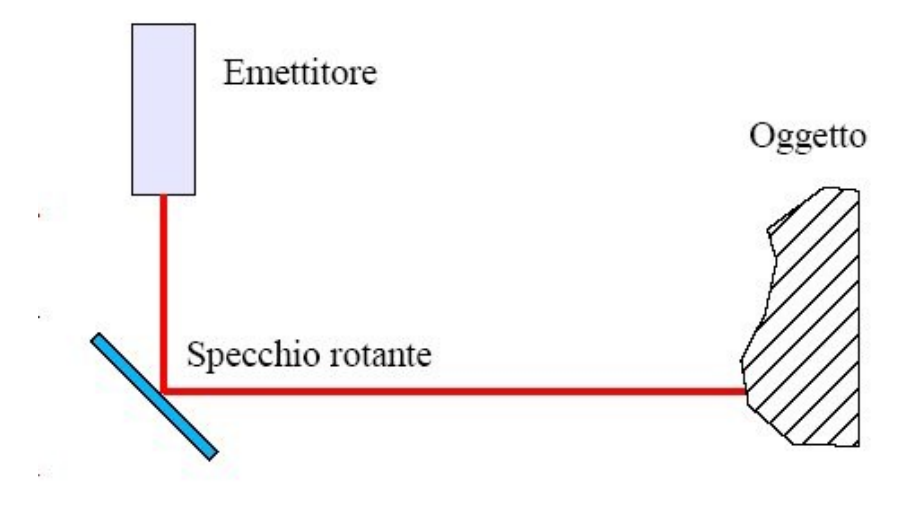

Figura 2.1 – Schema di funzionamento di un sistema laser scanner a misura di distanza

*Marco Genevrini* Nuvole di punti per la modellazione 3D di un bene ecclesiastico danneggiato dal sisma del 2016 A sua volta questo tipo di tecnologia può essere suddiviso in due sottocategorie:

- o A misura del tempo di volo o TOF (Time Of Flight): viene utilizzato un impulso laser per determinare la distanza tra lo strumento e i punti sull'oggetto rilevato tramite il tempo necessario affinché la luce venga riflessa verso un sensore sullo scanner (Figura 2.2). Nell'ambito topografico è la tipologia di strumenti più utilizzata.
- o A comparazione di fase o PS (Phase Shift): la distanza in questo caso viene calcolata comparando la differenza di fase tra il segnale emesso e quello ricevuto dopo la riflessione, e applicando particolari algoritmi di elaborazione del segnale che consentono di ottenere risultati di elevata precisione, anche se con limiti alla portata di questi strumenti e una inferiore rapidità di acquisizione (Figura 2.3).

 $2D=v\Delta t$ 

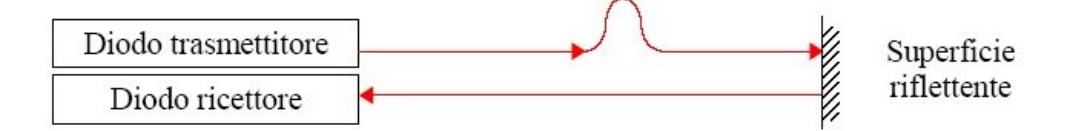

Figura 2.2 – Principio di funzionamento distanziometro a impulsi

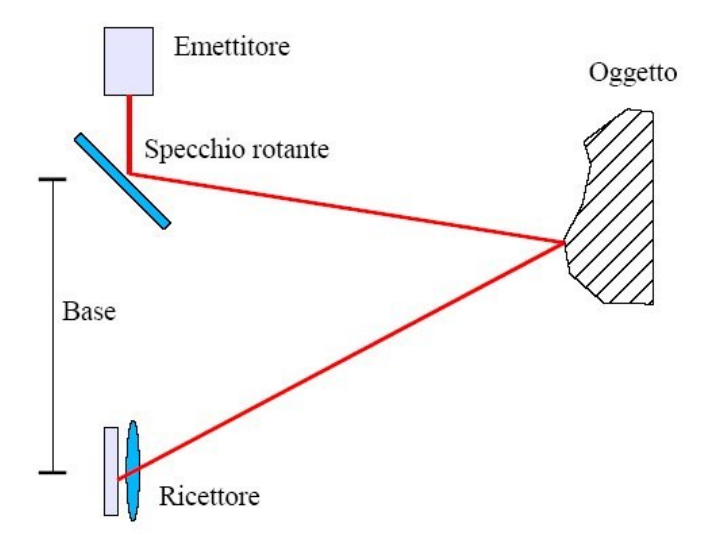

Figura 2.3 – Principio di funzionamento distanziometro a comparazione di fase

### <span id="page-10-0"></span>**2.1.2 Sistemi laser scanner a triangolazione**

In questa tipologia di laser scanner l'emettitore del segnale non coincide con il ricevitore dell'eco, ma questi sono separati da una distanza detta "base", sulla quale si basa il principio di triangolazione. Dato che in tale sistema gli errori sono proporzionali al quadrato della distanza, le loro portate sono limitate, pertanto l'utilizzo è circoscritto a oggetti di piccole dimensioni o a particolari, con una precisione dell'ordine del millimetro.

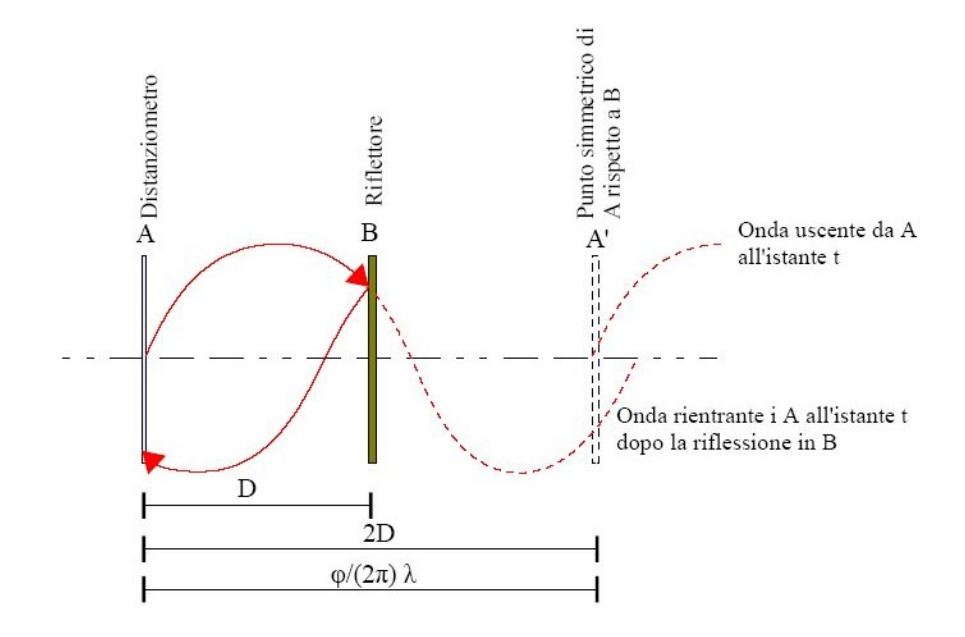

Figura 2.4 – Schema di funzionamento di un sistema laser scanner a triangolazione

### <span id="page-11-0"></span>**2.1.3 FARO Focus3D MS120**

Lo strumento utilizzato nel caso in esame è un laser scanner FARO Focus3D MS120, uno dei più piccoli strumenti laser scanner 3D attualmente esistenti, perfetto per la realizzazione di misurazioni e documentazioni 3D molto dettagliate.

Trattandosi di un distanziometro privo di prisma, il funzionamento dello strumento si basa sulla emissione ripetuta di impulsi, mediante i quali viene stimata la distanza in relazione al tempo di volo, rientra quindi nella categoria di laser scanner del tipo TOF (Time Of Flight).

Questo tipo di strumento è dotato di un elevato range di rilevamento che può arrivare fino a 120 m, che insieme al sensore di livello, alla compattezza dell'unità e alla semplicità di utilizzo di questo dispositivo consente di risparmiare fino al 50% del tempo di scansione ed elaborazione rispetto agli scanner tradizionali.

Inoltre questo tipo di sensore è integrato da una fotocamera a colori che permette di ricavare dati fotorealistici con una risoluzione fino a 70 megapixel, che possono essere integrati al rilevamento della nuvola di punti per darle la colorazione reale.

Infine è dotato di un sensore di altezza che consente di effettuare scansioni su diversi livelli di un edificio.

Viene riportata nella Figura 2.5 la scheda tecnica relativa allo strumento descritto<sup>[4](#page-11-1)</sup>.

<span id="page-11-1"></span><sup>4</sup> https://www.diemmestrumenti.it/index.php?main\_page=product\_info&cPath=138&products\_id=19&zenid=idt0rl8ij7 l6tb7csls8t92o60 [consultato il 15/06/2024].

*Marco Genevrini* Nuvole di punti per la modellazione 3D di un bene ecclesiastico danneggiato dal sisma del 2016

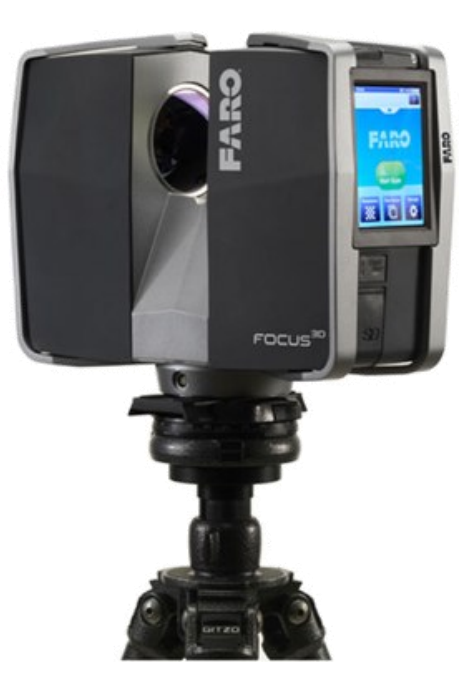

#### Specifiche di prestazione Focus<sup>3D</sup>S

#### **Ranging unit**

# Unambiguity interval:

#### 153,49 m

Unambigui y 1992<br>Range Focus<sup>30</sup> S 1201:<br>Range Focus<sup>30</sup> S 20:<br>Range Focus<sup>30</sup> S 20:<br>O,6 m - 20 m con incidenza normale su superfici opache riflettenti >10%<br>Velocità di misura (punti/sec.): 122.000 / 244.000 / 488.000 / 97 Velocità di misura (punti/sec.): 122.000 / 244.000 / 488.000 / 976.000

0,6 m - 120 m indoor o outdoor con poca luce ambientale e incidenza normale su superficie riflettente (90%)

Errore di distanza lineare<sup>2</sup>:  $\pm 2$  mm a 10 m e 25 m, con una riflettività del 90% e 10%

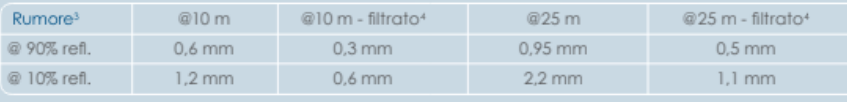

Unità colore Risoluzione: Funzionalità colore dinamica: adeguamento automatico della luminosità

Unità di deflessione

#### Campo visivo (vert./orizz.):

Risoluzione (vert./orizz.): Max. velocità di scansione vert.: 5.820 rpm o 97 Hz

#### Laser (trasmettitore ottico) Potenza laser (CW):

Lunghezza d'onda: Divergenza del raggio: Diametro del raggio (in uscita) 3,0 mm, circolare

#### Gestione dati e controllo

Memorizzazione die dati: Controllo dello scanner: Nuovo accesso WLAN:

#### Mullisensore

Compensatore biassiale: Sensore di altezza:

Bussola:

 $300°/360°$ 0,009 ° (40.960 3D-pixel a 360 °) / 0,009 ° (40.960 3D-pixel a 360 °)

20 mW (laser classe 3R) 905 nm<br>0,19 mrad (0,011 °)

fino a 70 megapixel a colori

SD, SDHC™, SDXC™; scheda da 32 GB inclusa nella fornitura tramite touchscreen e WLAN il comando a distanza dello scanner, la visualizzazione e il download delle scansioni sono possibili su dispositivi mobile con Flash®. fornisce per ogni scansione informazioni relative al livello; precisione 0,015°; range di misurazione ± 5°

grazie ad un barometro elettronico è possibile determinare per ogni scansione l'altezza relativa rispetto a un punto di riferimento. la bussola elettronica individua l'orientamento della scansione. È inoltre disponibile una funzione di calibrazione.

Figura 2.5 – Scheda tecnica FARO Focus3D MS120

# <span id="page-13-0"></span>**2.2 Dispositivi UAV**

UAV è l'acronimo inglese che sta per "*Unmanned Aerial Vehicle*" (aeromobile a pilotaggio remoto) e rappresenta una tecnologia che sta favorendo negli ultimi anni la diffusione delle tecniche fotogrammetriche, in particolare nell'applicazione a corta distanza<sup>[5](#page-13-1)</sup>.

Il drone utilizzato nello studio del complesso di Forano è del tipo DJI PHANTOM 4; questo, realizzando centinaia di foto da ogni angolazione attraverso la *gimbal*, la piccola fotocamera posizionata al di sotto del drone, consente di ricavare una completa rappresentazione del piano di copertura del fabbricato.

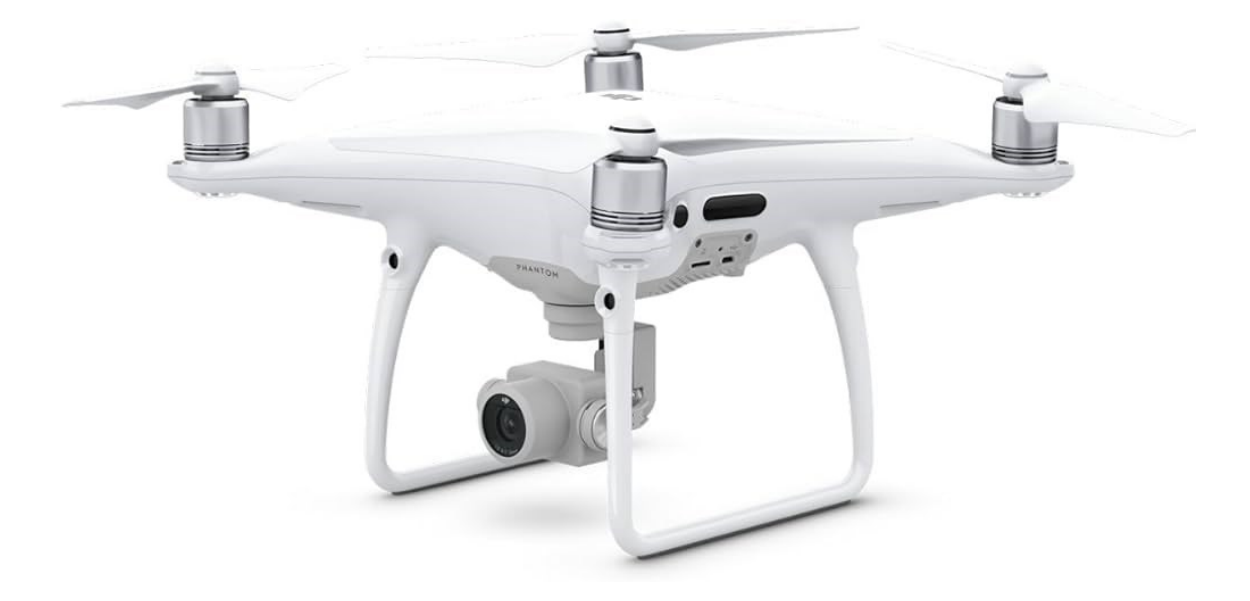

Figura 2.6 – Drone DJI PHANTOM 4

<span id="page-13-1"></span><sup>5</sup> N. LISCIA, *Fotogrammetria da UAV, analisi a grande scala con modellazione 3D in ambito urbano,* Tesi di laurea, Università di Sassari, DADU Dipartimento di Architettura Design Urbanistica, 2018, 1-2.

# <span id="page-14-0"></span>**2.3 Programmi di modellazione 3D e gestione delle informazioni**

Tra i programmi usati nel processo, troviamo ReCap Pro, programma Autodesk che ha lo scopo di visualizzare e gestire nuvole di punti, consentendo di semplificarle e dividerle in regioni distinte. Questo software permette di visualizzare dati riferiti al progetto, con l'elevazione dei punti da terra, la riflessività, la radianza e altre caratteristiche.

Altro importante software utilizzato nella progettazione del modello 3D è l'Autodesk Revit. Si tratta di una piattaforma BIM multidisciplinare che permette l'importazione della nuvola di punti elaborata con ReCap, in quanto provenienti dalla stessa famiglia, e di modellarla ed elaborarla utilizzando elementi tridimensionali assonometrici senza il minimo errore<sup>[6](#page-14-1)</sup>.

Ultimo programma utilizzato in fase di rielaborazione delle foto ricavate mediante il drone è 3DF Zephyr, un software che, sovrapponendo i punti in comune delle varie foto scattate, genera un modello 3D fotorealistico e quindi capace di descrivere in maniera molto dettagliata la qualità, la fattura e le criticità della struttura.

<span id="page-14-1"></span><sup>6</sup> https://www.autodesk.it/products/revit/overview?us\_oa=dotcom-us&us\_si=c7210024-0a93-40ac-9ce7-

<sup>65068</sup>db4099c&us\_st=revit&us\_pt=RVT&term=1-YEAR&tab=subscription&plc=RVT [consultato il 15/06/2024].

# <span id="page-15-0"></span>**3 IL COMPLESSO DEL CONVENTO S. FRANCESCO DI FORANO DI APPIGNANO**

L'oggetto di questa tesi è il Complesso dell'edificio del Convento San Francesco di Forano, di proprietà della Provincia Picena San Giacomo della Marca dei Frati Minori, immerso nel paesaggio collinare della campagna di Appignano, in provincia di Macerata.

# <span id="page-15-1"></span>**3.1 Cenni storici**

In passato, il Santuario era circondato da una folta selva molto cara ai Frati francescani ma, a causa della soppressione napoleonica e della conseguente vendita del Convento, nel 1812, venne completamente disboscata<sup>[7](#page-15-2)</sup>.

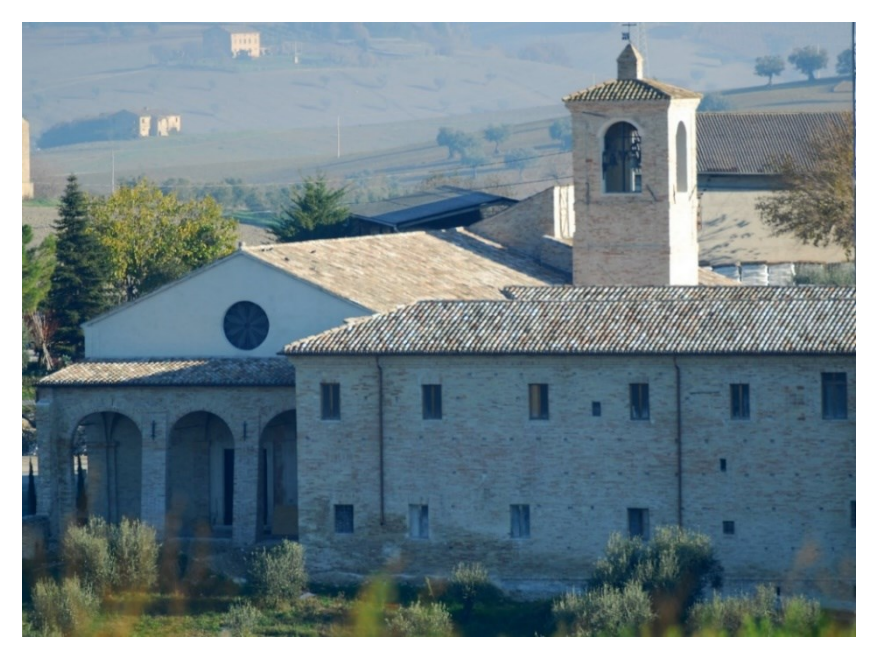

Figura 3.1 – Foto frontale del Convento di Forano

<span id="page-15-2"></span><sup>7</sup> *Conventus Reformata Prov.* Fasc n.n., Convento di Forano 1837, Falconara, Archivio storico della Provincia Picena San Giacomo della Marca dei Frati Minori.

*Marco Genevrini* Nuvole di punti per la modellazione 3D di un bene ecclesiastico danneggiato dal sisma del 2016 La posizione geografica del Convento risulta strategica, in quanto si trova lungo la strada che unisce Jesi a Macerata, quella che oggi si chiama strada provinciale Jesina (SP 362). Forse è per questo motivo che, con tutta probabilità, nell'area dove oggi sorge il Convento si trovava un *hospitale* per pellegrini gestito dai monaci di Chiaravalle di Fiastra<sup>[8](#page-16-0)</sup>.

Secondo la tradizione, il monastero cistercense ormai decadente fu visitato da S. Francesco d'Assisi più volte tra il 1212 e il 1219/'20 quando, dopo aver predicato nella città di Osimo, San Francesco giunse a Forano e portò successivamente i francescani ad insediarsi sul luogo, per mantenere viva la sua memoria.

L'unica testimonianza materiale del passaggio di San Francesco nel Convento di Forano è la scritta presente sull'architrave dell'antica porta di accesso alla chiesa cistercense, ora inglobata nell'attuale facciata della chiesa.

Sopra la porta si legge: *Haec est illa prisca janua dum hic adfuit S. Franciscus* (questa è quell'antica porta quando qui vi fu S. Francesco)*,* a memoria dell'ingresso di San Francesco attraverso quella

porta.

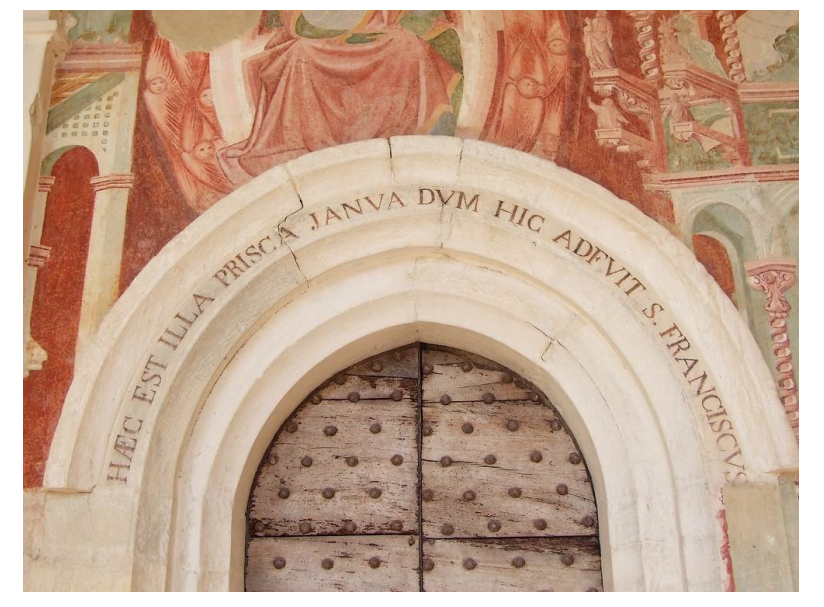

Figura 3.2 – Particolare della porta in memoria del passaggio di S. Francesco

<span id="page-16-0"></span><sup>8</sup> P. FERDINANDO CAMPANA, *Itinerari Francescani nelle Marche,* Jesi, 2023, 57-63.

# <span id="page-17-0"></span>**3.2 Il Convento e la chiesa di San Francesco**

Il Convento per l'ordine francescano ha sempre rappresentato un luogo di grande importanza, lo testimonia una lunga serie di Capitoli Provinciali che si sono svolti al suo interno, dalla metà del 1500 fino al XIX secolo.

Ad accrescere la venerazione del Convento di Forano furono i due "eventi straordinari" dell'apparizione della Vergine Maria col Bambino Gesù nella selva e della visione della Madonna, di S. Giovanni e S. Francesco davanti alla croce dipinta ai due frati Corrado da Offida e Pietro da Treia, avvenuti nel 1289, descritti nei *Fioretti di San Francesco* [9](#page-17-1) *.*

Viene riportato un breve estratto del racconto dal capitolo XLII de *I Fioretti*:

FF1880 *Al tempo di questo santo frate Pietro, fu il santo frate Currado da Offida, il quale essendo insieme di famiglia nel luogo di Forano della custodia d' Ancona, il detto frate Currado se ne andò un dì nella selva a contemplare di Dio, e frate Pietro segretamente andò dirietro a lui per vedere ciò che gli addivenisse. E frate Currado cominciò a stare in orazione e pregare divotissimamente la vergine Maria con grande pietà ch' ella gli accattasse questa grazia dal suo benedetto Figliuolo, ch'egli sentisse un poco di quella dolcezza la quale sentì santo Simeone il dì della Purificazione quand'egli portò in braccio Gesù Salvatore benedetto. E fatta questa orazione, la misericordiosa Vergine Maria lo esaudì: eccoti ch'apparve la Reina del cielo col suo Figliuolo benedetto in braccio, con grandissima chiarità di lume; e appressandosi a frate Currado, sì gli puose in braccio quello benedetto Figliuolo, il quale egli ricevendo, divotissimamente abbracciandolo e baciandolo e strignendolosi al petto,* 

<span id="page-17-1"></span><sup>&</sup>lt;sup>9</sup> I Fioretti di S. Francesco, capitoli XLII e XLIV, in *Fonti Francescane*, E. CAROLI (ed.), Padova, 2011<sup>3</sup>, nr. 1880; 1882.

*Marco Genevrini* Nuvole di punti per la modellazione 3D di un bene ecclesiastico danneggiato dal sisma del 2016 *tutto si struggeva e risolveva in amore divino e inesplicabile consolazione. E frate Pietro simigliantemente, il quale di nascoso vedea ogni cosa, sentì nell' anima sua grandissima dolcezza e consolazione.*

Nel corso dei secoli, a partire del 1200 fino al 1600 fu ampliata la chiesa dedicata a S. Francesco e nel 1500 fu costruita quella in cui era avvenuta l'apparizione, denominata S. Maria degli Angeli. Data l'importanza del luogo i Pontefici onorarono il Convento e le sue due chiese con una serie di privilegi ed indulgenze. Niccolò IV donò un crocifisso di argento ai religiosi e diede l'indulgenza per le sette feste principali della Beata Vergine, successivamente Bonifacio IX e Gregorio XV conferirono maggiori privilegi e nel 1725 Benedetto XIII, vista la grande affluenza di fedeli al Convento di Forano per la festa del Perdono di Assisi nella giornata del 2 agosto, estese l'indulgenza, solo per questo luogo, anche a tutto il 1 agosto e in seguito questa concessione venne confermata da altri papi, tra cui Clemente XII e Pio VI.

Ad oggi Forano, e in particolare la chiesetta di Santa Maria degli Angeli, viene chiamato la Porziuncola delle Marche, in analogia a quella di Assisi, dove San Francesco chiese e ottenne l'istituzione della festa del Perdono di Assisi.

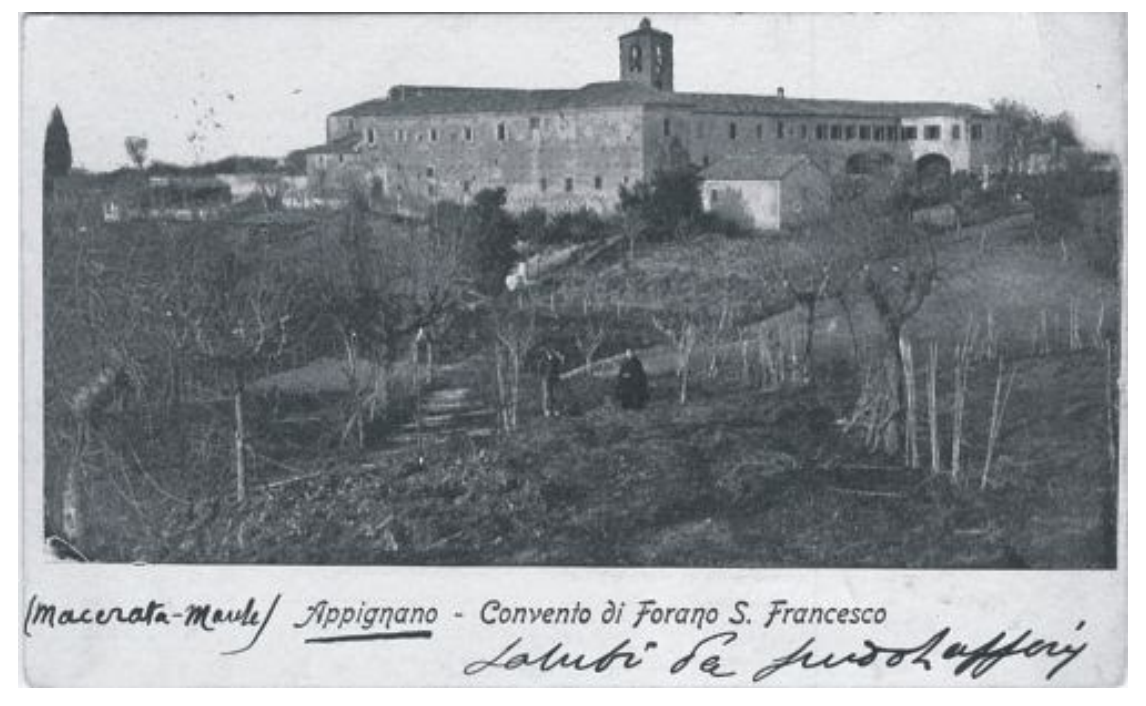

Figura 3.3 – Foto storica del Convento di Forano

# <span id="page-19-0"></span>**3.3 La soppressione Napoleonica e l'Unità d'Italia**

Con la discesa di Napoleone in Italia e la relativa conquista dei territori nel 1796 si attuarono le requisizioni delle opere d'arte italiane a favore dello stato francese. Il territorio italiano e così anche il Convento di Forano venne privato di beni importanti. I frati furono costretti ad abbandonare il Convento nel 1810, nonostante la grande venerazione della popolazione verso di loro.

Nel 1812 vennero messi all'asta il Convento, la selva e gli orti e comprati da un certo Michele Santarelli di Macerata che convertì la maggior parte del Convento in casinò e disboscò la selva per vendere il legno ricavato dall'abbattimento degli alberi.

A seguito della caduta di Napoleone nel 1813 e il ritorno al soglio pontificio di Pio VII, vennero ripristinati gli ordini e le congregazioni religiose e vennero restituiti o riacquistati i Conventi soppressi.

Nel 1816 il Padre Provinciale dei Frati Minori Riformati delle Marche inserì a Forano una piccola comunità di frati e li incaricò di riottenere sia le parti del Convento diventate succursali della parrocchia di Appignano, che quanto era stato acquistato dal Sig. Michele Santarelli.

Dopo quasi trent'anni i frati tornarono ad abitare stabilmente nel santuario, ma solo qualche decennio dopo si verificò una seconda soppressione dovuta a un Decreto del Parlamento italiano del 1861 che prevedeva la completa e generale soppressione degli Ordini religiosi<sup>[10](#page-19-1)</sup>, la famosa Legge Siccardi. Solo dopo 13 anni, nel 1880, i frati poterono ricomprare il Convento ed un piccolo spazio attorno. Ma il ritorno dei frati comportò, con l'aiuto di generosi benefattori, vari lavori di ricostruzione e ampliamenti.

<span id="page-19-1"></span><sup>10</sup> FRANCESCA MAGGIORI, *Il santuario di San Francesco a Forano. Storia e catalogo delle testimonianze artistiche*, Tesi di laurea, Università degli Studi di Macerata, Dipartimento di scienze della formazione, dei beni culturali e del turismo, Corso di laurea magistrale in Management dei Beni Culturali, A.A. 2019/2022, 25-40.

*Marco Genevrini* Nuvole di punti per la modellazione 3D di un bene ecclesiastico danneggiato dal sisma del 2016 Anche il passaggio del fronte della seconda guerra mondiale costituì un grave pericolo per il Convento, ma fortunatamente senza procurare alcun danno, i tedeschi si spostarono dal Convento, che era diventata caserma dei soldati, per stabilirsi verso la zona di Filottrano.

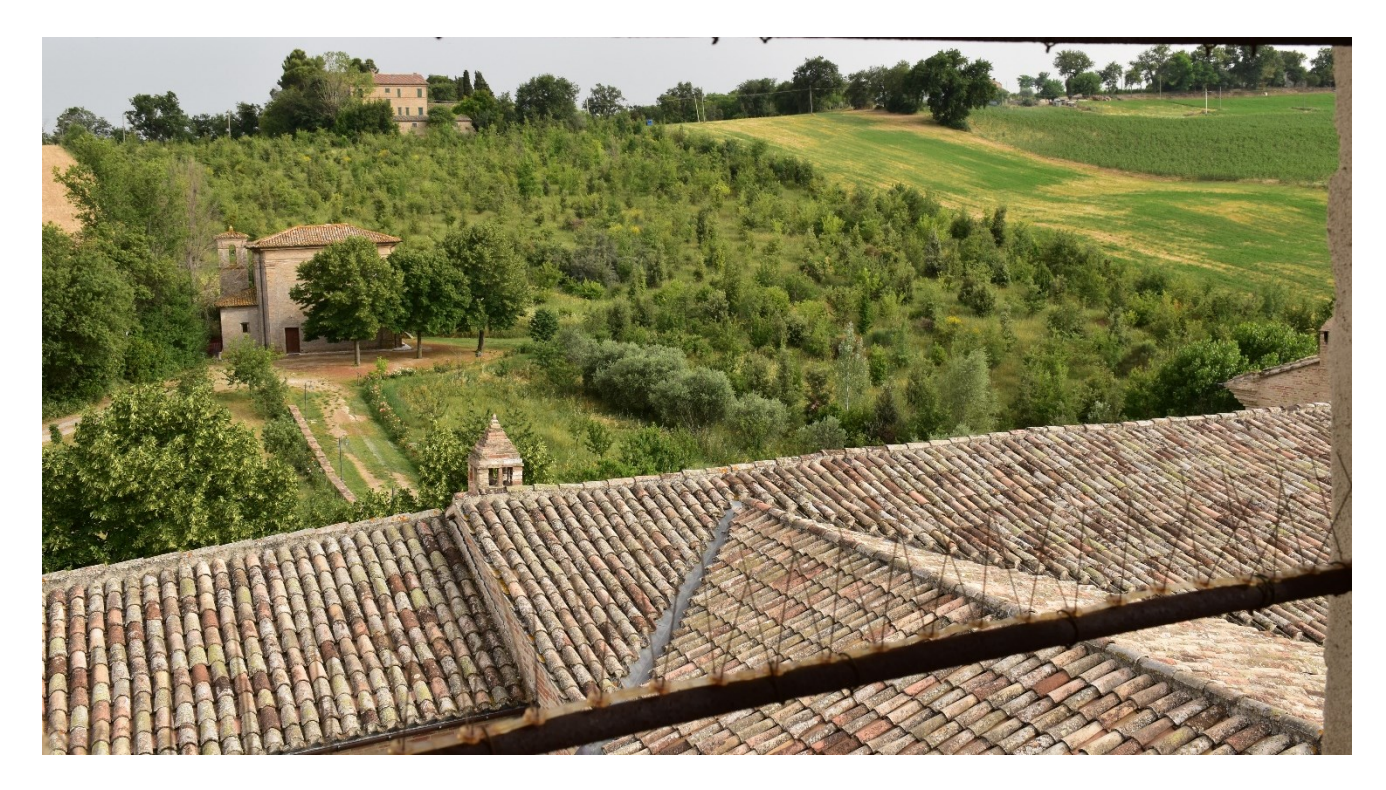

Figura 3.4 – Parte del bosco attuale del Convento

# <span id="page-20-0"></span>**3.4 Situazione attuale del Convento**

Dal 1987 al 2013 è stato necessario trasferire la comunità presente nel Convento S. Francesco di Forano nella vicina comunità di Treia, per la diminuzione del numero dei frati e l'età avanzata, anche se è stato garantito il servizio liturgico domenicale e festivo dalla fraternità del SS. Crocifisso di Treia. Nel 1997 il terremoto che colpì le regioni dell'Umbria e delle Marche ha interessato anche Forano: sono stati resi inagibili la chiesa di San Francesco e parte del Convento, costringendo i frati a celebrare le messe nella chiesetta di S. Maria degli Angeli o nel grande salone al piano terra dell'ex noviziato. A seguito di questo terremoto sono stati eseguiti vari lavori di restauro della chiesa e del Convento.

*Marco Genevrini* Nuvole di punti per la modellazione 3D di un bene ecclesiastico danneggiato dal sisma del 2016 Nel 2013 i frati sono ritornati a vivere in questo antico luogo. Tuttavia, nel 2016, il sisma che ha colpito tutto il Centro-Italia ha causato nuovamente gravi danni al Convento di Forano: colpendo particolarmente i due edifici sacri e parte del Convento. Attualmente si è provveduto alla messa in sicurezza della facciata del Convento che volge verso l'orto e della chiesa San Francesco, che è stata riaperta al pubblico il 1° agosto 2019.

Rimane ancora inagibile il santuario di Santa Maria degli Angeli<sup>[11](#page-21-0)</sup>.

I frati hanno dovuto di nuovo trasferirsi nel vicino Convento di Treia, per motivi di sicurezza, e ad oggi garantiscono il servizio liturgico giornaliero, grazie alla numerosa presenza dei fedeli, molto legati al Convento e alla chiesa.

Coloro che abitano intorno al Convento svolgono vari servizi di cura e mantenimento del verde circostante e della chiesa che rimane sempre aperta a tutti coloro che vogliono fermarsi a pregare.

Per il momento il Convento è stato puntellato e sono stati realizzati tutti gli interventi di consolidamento in seguito allo sciame sismico del 2016-2017, ma sono in atto le pratiche per l'approvazione del progetto di restauro, che fanno ben sperare in un prossimo ritorno in questo luogo tanto importante e antico.

<span id="page-21-0"></span><sup>11</sup> P. VALENTINO NATALINI, *Forano, S. Francesco e la Madonna degli Angeli,* Appignano, 2020, 14-15.

*Marco Genevrini* Nuvole di punti per la modellazione 3D di un bene ecclesiastico danneggiato dal sisma del 2016

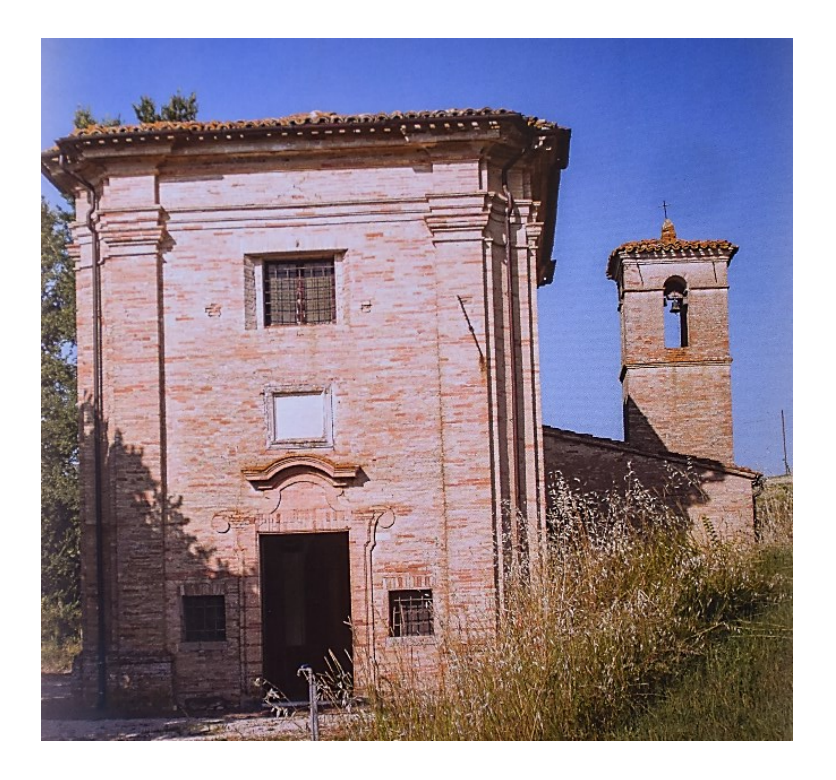

Figura 3.5 – Chiesa di Santa Maria degli Angeli

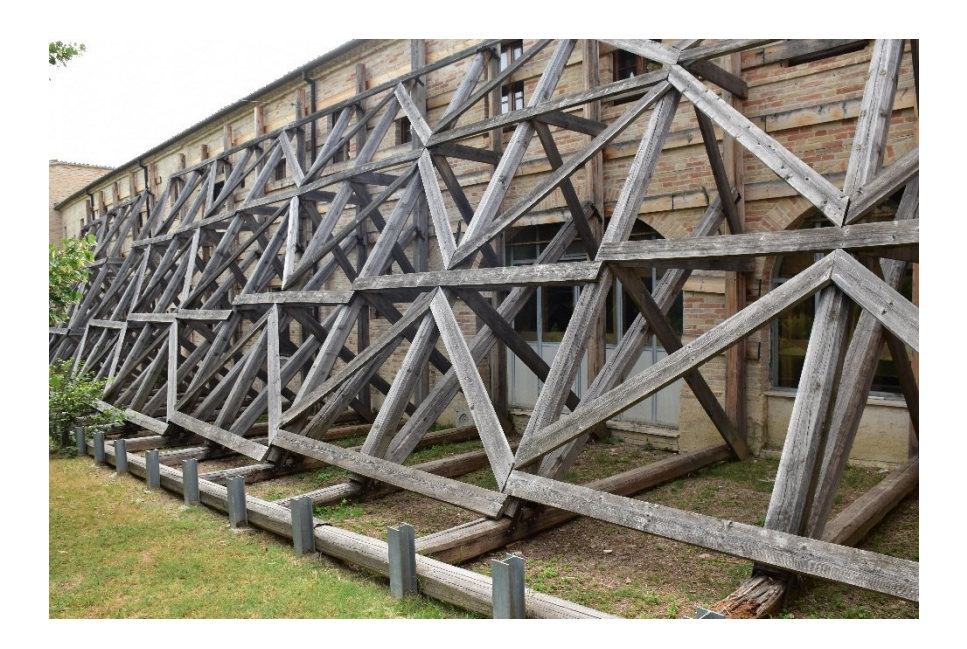

Figura 3.6 – Intervento di puntellamento esterno Convento

*Marco Genevrini* Nuvole di punti per la modellazione 3D di un bene ecclesiastico danneggiato dal sisma del 2016

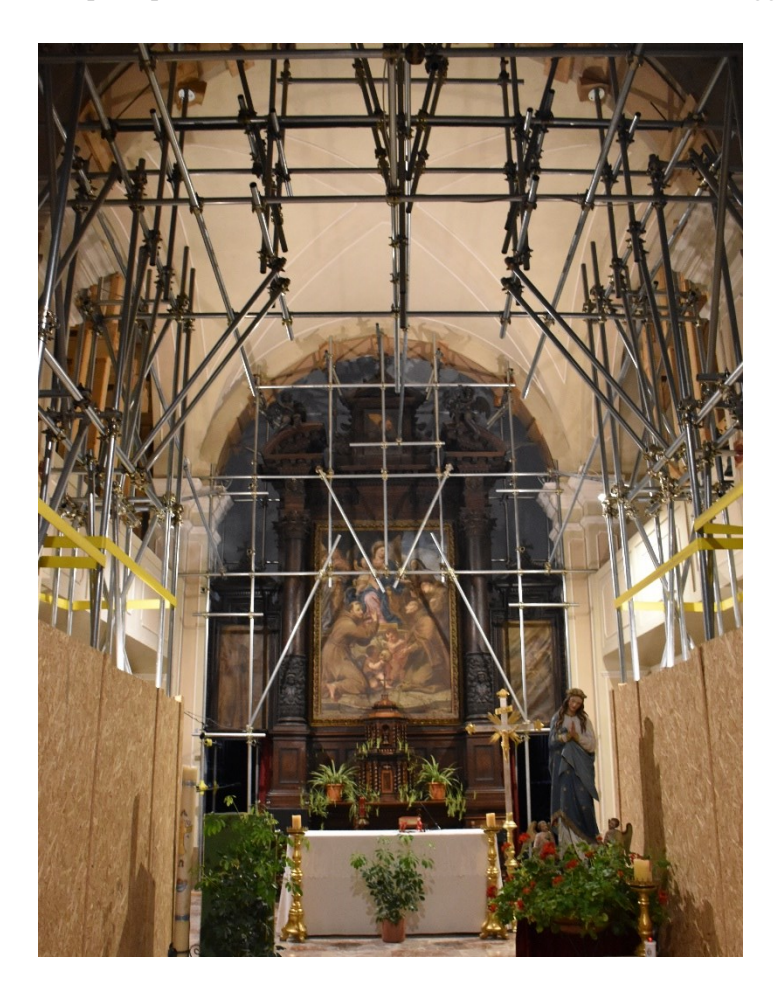

Figura 3.7 – Struttura di contenimento all'interno della chiesa

# <span id="page-24-0"></span>**4 MODELLAZIONE 3D**

Il processo di modellazione 3D inizia con l'acquisizione dei dati mediante le tecniche di rilievo laser scanner e fotogrammetria. Solo dopo aver ottenuto una nuvola di punti dell'intera struttura, Convento e chiesa, è stato possibile passare all'elaborazione e la realizzazione del modello tridimensionale.

# <span id="page-24-1"></span>**4.1 Acquisizione dei dati**

Come già illustrato gli strumenti utilizzati per tutto il processo di rilevamento sono il laser scanner FARO Focus3D MS120 e il drone DJI PHANTOM 4. Il primo è stato utilizzato per il rilevamento di tutta la struttura, sia all'interno che all'esterno; il secondo invece è stato necessario per un rilevamento fotogrammetrica dell'intera copertura del fabbricato.

### <span id="page-24-2"></span>**4.1.1 Rilievo laser scanner**

Il primo passo per la realizzazione del processo di rilevamento è stato un rapido tour di ricognizione in tutto il Convento per poter individuare i punti principali da rilevare, controllando sia la chiesa sia tutto il Convento. In seguito si è realizzato un cronoprogramma, in modo tale da avere chiaro tutto il processo di rilievo, per rendere più veloce e efficiente il tempo a disposizione per il rilievo.

Il seguente punto del processo è stato la preparazione della strumentazione, quindi del laser scanner che appunto si è rivelato molto compatto e facile da trasportare oltre che dotato di una grande precisione e rapidità.

Il rilevamento è iniziato partendo dall'esterno, prima andando a fare stazione davanti alla chiesa e poi si è proceduto tutto intorno alla struttura, solo in seguito abbiamo iniziato a rilevare anche la chiesa e poi il Convento.

*Marco Genevrini* Nuvole di punti per la modellazione 3D di un bene ecclesiastico danneggiato dal sisma del 2016 La tecnica di rilevamento è stata pensata in modo tale da avere una nuvola di punti più accurata per la chiesa prima di tutto e poi per il Convento, mentre per quanto riguarda anche la scansione fotografica che lo strumento permetteva di realizzare in contemporanea alla scansione dei punti è stata fatta soltanto per la chiesa, il chiostro del Convento e la parte esterna a colori, tutto il resto è stata limitata la precisione e anche la pesantezza dei dati rilevati alla sola acquisizione fotografica in bianco e nero.

Con questa metodologia abbiamo proceduto alla realizzazione della scansione dei punti sia al piano terra dove si trovano i locali refettorio, cappellina, cucina, stanze ad uso pubblico; sia del primo piano, dove invece si trovano le camere dei frati e il noviziato, che rappresenta una parte di Convento separata anche se nello stesso complesso, perché serviva in passato a garantire la corretta formazione dei giovani frati.

Grazie alla fotocamera integrata nello strumento, il rilevamento ha consentito di ottenere una nuvola di punti a colori, per la chiesa, il chiostro e l'esterno, dove ad ogni singolo punto viene associato un valore di RGB.

Durante tutto il processo è stato necessario porre particolare cautela a tutti i fattori esterni che potevano compromettere la riuscita del rilievo, quali ostacoli fissi, alberi o persone all'interno del raggio di azione.

Un altro punto su cui è stato importante fare attenzione sono gli elementi trasparenti e traslucidi, le finestre in particolare, che potevano restituire dati falsati a causa del comportamento della radiazione luminosa emessa dal laser quando le incontra.

*Marco Genevrini* Nuvole di punti per la modellazione 3D di un bene ecclesiastico danneggiato dal sisma del 2016

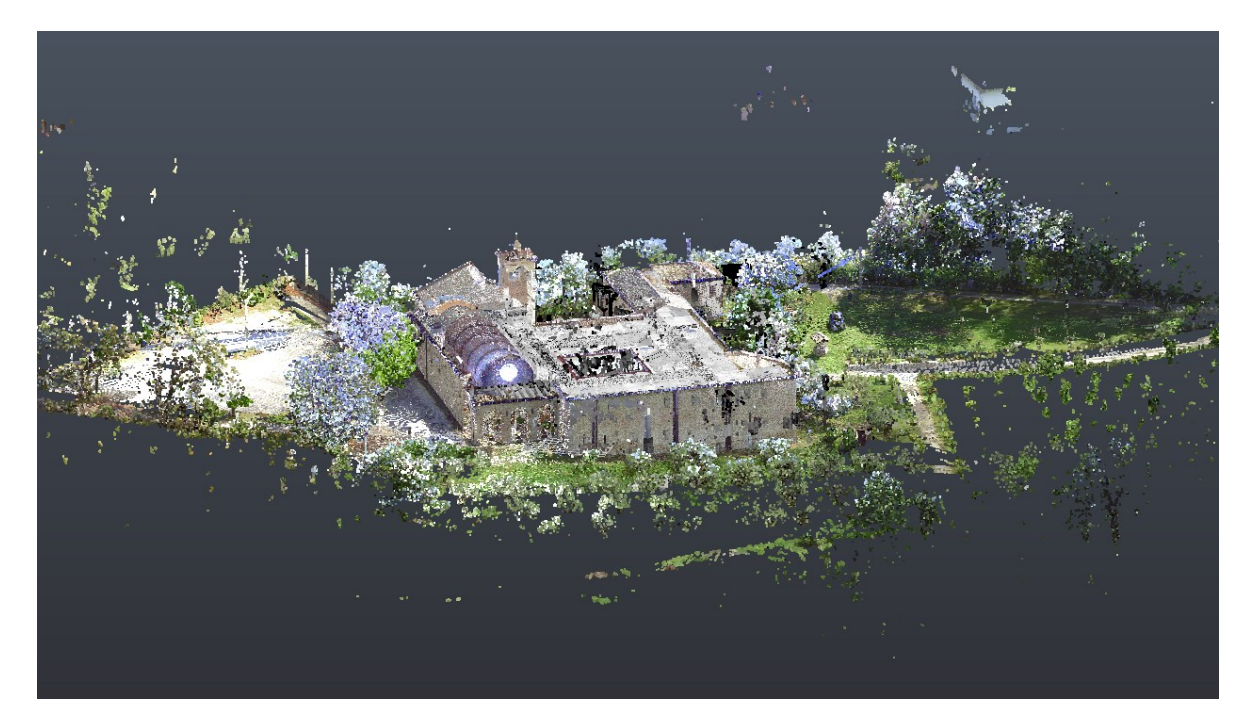

Figura 4.1 – Nuvola di punti del Convento

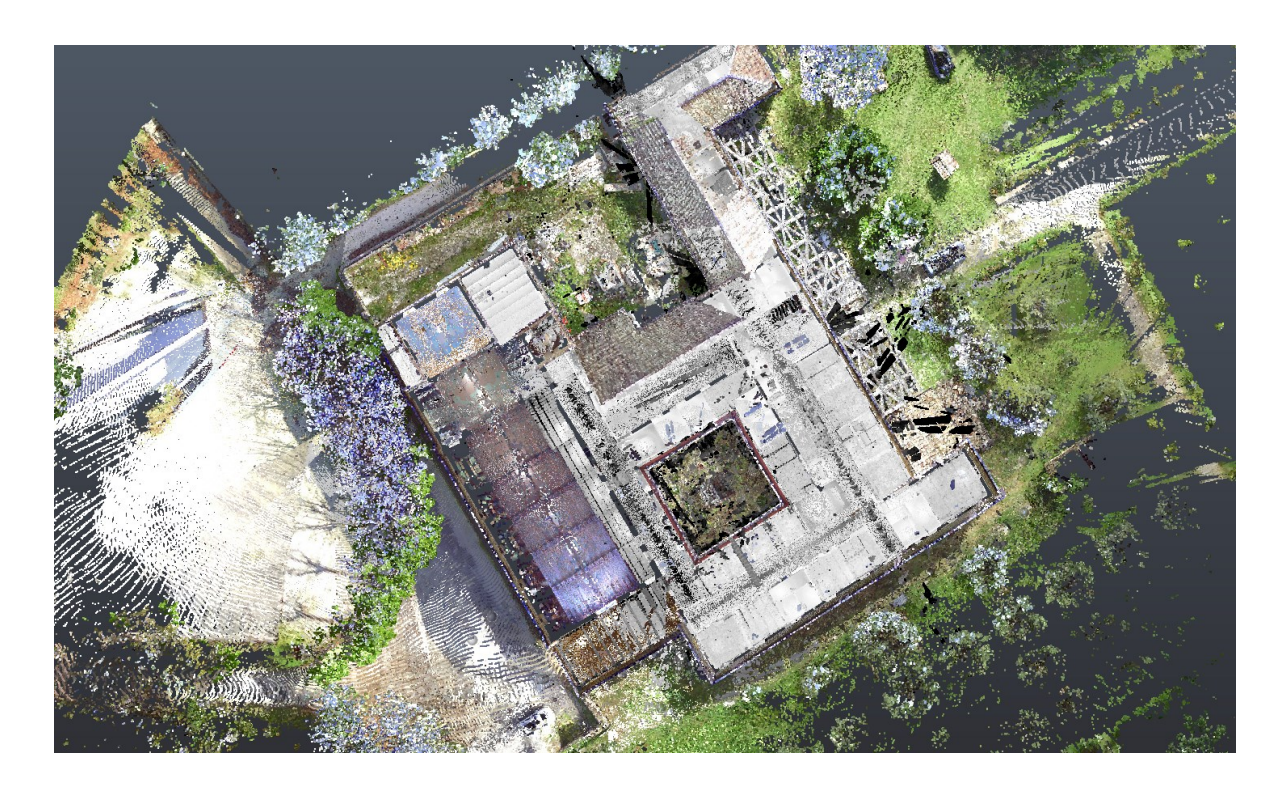

Figura 4.2 – Nuvola di punti del Convento – vista dall'alto

### <span id="page-27-0"></span>**4.1.2 Rilievo fotogrammetrico**

Per effettuare questo tipo di rilievo lo strumento utilizzato è stato il drone DJI PHANTOM 4; anche in questo caso è stato necessario eseguire un progetto di presa per poter ottimizzare il numero di scatti effettuati: infatti, rilevare troppi scatti, avrebbe potuto costituire solo una perdita di tempo e risorse. Grazie alla *gimbal*, la fotocamera integrata nel drone, è stato quindi possibile realizzare una completa copertura fotografica del tetto.

Le immagini prese sono state poi inserite nel software fotogrammetrico 3DF Zephyr, che unendo le foto inserite riesce a collegare i punti comuni a più foto e quindi creare una nuvola di punti con tutte le informazioni della struttura.

Per mettere in condizione il software di calcolo fotogrammetrico di ricostruire in modo fedele ed accurato un edificio è necessario rilevare i punti caratteristici dell'oggetto, e, per far sì che le immagini vengano collegate, è necessario che i punti da rilevare siano presenti in almeno due immagini per ricavare le relative coordinate spaziali.

Infine, la complessità morfologica dell'oggetto e degli ostacoli che si frappongono alla sua visione, influenzano le modalità con cui acquisire le foto in sito. L'utilizzo di punti fissi posizionati in luoghi strategici, facilita la fase di elaborazione dei programmi digitali.

Questi punti fissi posizionati manualmente si chiamano "*markers*", ovvero simboli, che vengono automaticamente riconosciuti dal software di calcolo fotogrammetrico, riconoscendoli come punti omologhi se presenti in più scatti $^{12}$  $^{12}$  $^{12}$ .

<span id="page-27-1"></span><sup>12</sup> E. FERRARETTI, A. MAI, Y. SEITI, *Dalla nuvola di punti al modello BIM: conservazione e divulgazione dei dati dei beni storico-culturali,* Tesi di laurea, Università Politecnica di Milano, Scuola di Architettura Urbanistica e Ingegneria delle Costruzioni, Corso di laurea in Ingegneria dei Sistemi Edilizi, A.A. 2017/2018, 30-39.

*Marco Genevrini* Nuvole di punti per la modellazione 3D di un bene ecclesiastico danneggiato dal sisma del 2016 In questo modo si sono ottenuti tutti i parametri per definire un accurato schema di presa per il caso studio.

Il risultato del rilievo fotogrammetrico è una nuvola di punti accurata soltanto per la parte del tetto, tutto il resto è dotato di una ridotta precisione.

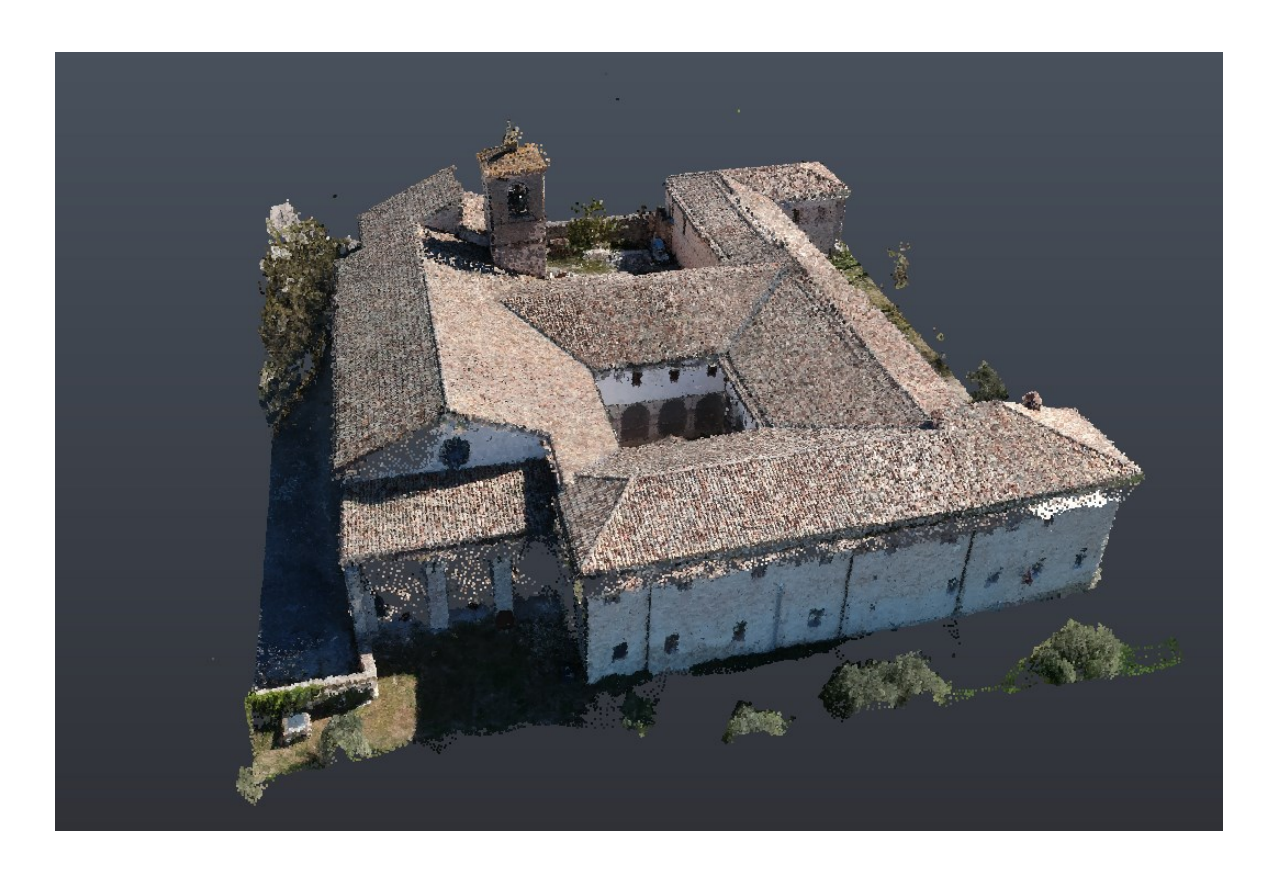

Figura 4.3 – Nuvola di punti derivata dal rilievo fotogrammetrico della copertura

# <span id="page-29-0"></span>**4.2 Modellazione dati**

La nuvola di punti ottenuta nel rilievo laser scanner è stata utilizzata per tutto il processo di modellazione del Convento, mentre per quanto riguarda la copertura rilevata con la fotogrammetria è stata usata soltanto come riferimento nella realizzazione del tetto del modello 3D.

### <span id="page-29-1"></span>**4.2.1 HBIM**

Il termine HBIM è l'acronimo di *Historical Building Information Modeling* e la diffusione di questa tecnologia è relativamente recente. HBIM è la disciplina che si occupa dell'applicazione della tecnologia BIM per gli edifici esistenti, concentrandosi in particolar modo sugli edifici di carattere storico<sup>[13](#page-29-2)</sup>.

La tecnologia BIM nasce nel mondo anglosassone il cui patrimonio storico rappresenta una bassa percentuale del totale. Essa non è stata pensata per la modellazione del costruito, in cui ha grosse lacune o difficoltà di gestione, ma è stata sviluppata per la progettazione di nuove opere.

Per questo motivo nasce l'HBIM, che punta ad ottenere dei modelli digitali semantici in grado di poter ospitare tutte le informazioni, di carattere sia storico-architettonico che meramente tecnico, appartenenti ad edifici esistenti con l'utilizzo di software "BIM oriented".

Lo scopo dell'HBIM è quello di creare modelli che sfruttino tutti i vantaggi che la tecnologia BIM fornisce. Tra cui:

- *-* la parametrizzazione e la semantica degli elementi;
- *-* l'interoperabilità dei modelli;
- *-* la possibilità di condurre svariate analisi sul modello creato;

<span id="page-29-2"></span><sup>13</sup> Y. ARAYICI, J. COUNSELL, L. MAHDJOUBI, G. NAGY, S. HAWAS, K. DWEIDAR, *Heritage Building Information Modelling,* Londra, 2017, 15-20.

*Marco Genevrini* Nuvole di punti per la modellazione 3D di un bene ecclesiastico danneggiato dal sisma del 2016

*-* il miglioramento dei processi di manutenzione e/o intervento.

La differenza sostanziale per la realizzazione dei modelli BIM e HBIM è il processo standard che quest'ultimo segue per la sua realizzazione, chiamato "reverse engineering".

La creazione del modello avviene attraverso l'analisi dei dati raccolti, per esempio da un rilievo 3D dell'edificio, proprio come nel caso trattato in questa tesi.

### <span id="page-30-0"></span>**4.2.2 Processo di modellazione**

Come prima fase la modellazione è iniziata con l'elaborazione della nuvola di punti mediante il software Autodesk ReCap Pro, con cui è stato possibile prima eliminare gli elementi della nuvola di punti che non servivano, in particolare per questo lavoro sono stati rimossi tutti i punti esterni rilevati, quindi il parcheggio antistante la chiesa e l'area circostante di bosco.

In seguito mediante il comando "decima punti" la nuvola di punti è stata alleggerita, eliminando parte dei punti in eccesso che avrebbero solamente reso più pesante e quindi meno pratica la nuvola di punti.

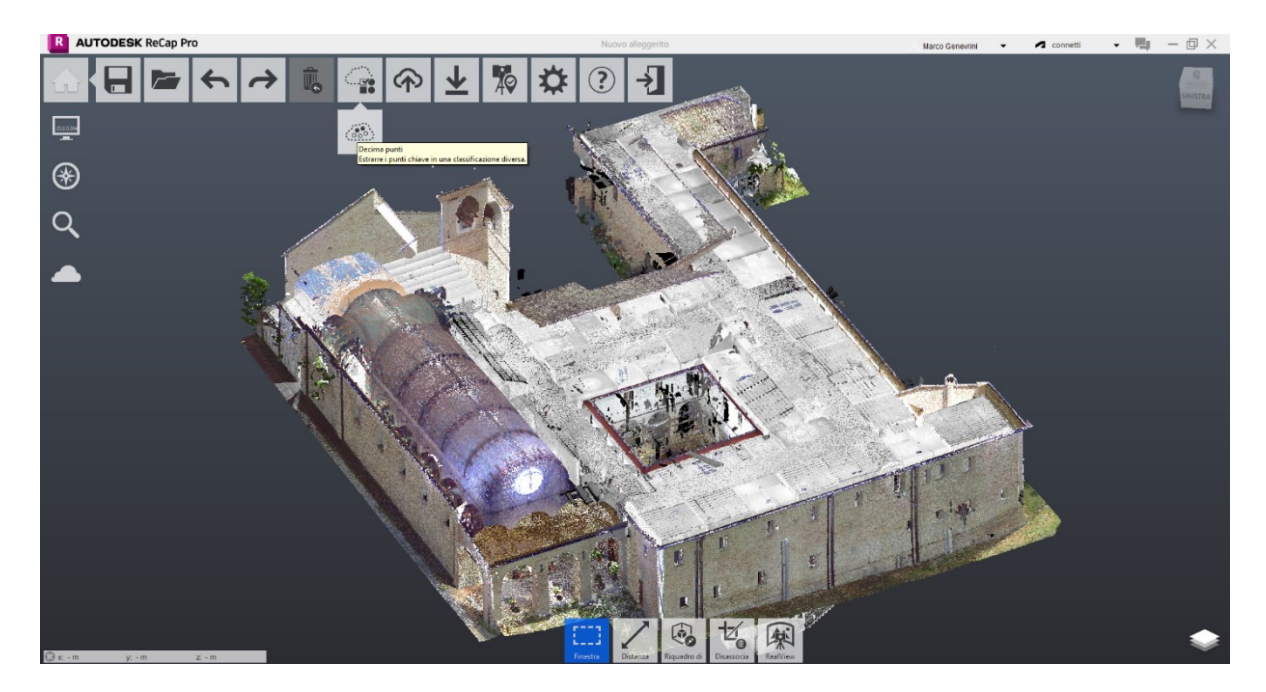

Figura 4.4 – Comando decima punti in Autodesk ReCap Pro

### *Suddivisione del fabbricato*

In seguito alla semplificazione della nuvola di punti, per procedere alla realizzazione del modello si è preferito iniziare definendo già in partenza la divisione del Convento in base alla destinazione d'uso. Questo servirà poi per la realizzazione delle famiglie di Revit e quindi per la realizzazione dell'indagine semantica e ontologica del fabbricato.

Le varie suddivisioni che sono state scelte sono:

- o Chiesa
- o Cappellina interna
- o Refettorio e Cucina
- o Sala Conferenze
- o Stanze polifunzionali
- o Campanile
- o Clausura o stanze dei frati
- o Noviziato

In seguito il modello verrà realizzato mantenendo le stesse suddivisioni nei blocchi strutturali.

### *Predisposizione Autodesk Revit*

Il programma usato per la realizzazione del modello HBIM è appunto *Revit*, grazie al quale è possibile importare la nuvola di punti e creare modello 3D.

Per prima cosa sono stati creati i livelli, ossia i piani orizzontali di riferimento per tutto il progetto; quindi sono stati predisposti tutti i livelli necessari per la realizzazione del successivo progetto: piano terra, piano primo, piano secondo.

Allo stesso tempo sono state create le varie viste di sezione che sono fondamentali per ricreare la geometria dei muri e dei solai dalla nuvola di punti.

### *Processo di modellazione*

Nonostante che il programma "Revit" nasca per la realizzazione di edifici fortemente regolari, quindi perde di efficacia nella riproduzione di un edificio di carattere storico-culturale o religioso come in questo caso, che in genere è caratterizzato da un'elevata irregolarità strutturale, si è comunque preferito l'utilizzo di questo software per la sua capacità di gestione delle informazioni e di riportare in modo coerente il modello ontologico associato alla struttura.

La metodologia di modellazione adottata per la creazione del modello HBIM del Convento è la procedura standard che consente di creare in modo separato ogni componente dell'edificio (muri, pavimenti, coperture) seguendo linee di riferimento con angoli di incidenza vari, che individuano il percorso o la giacitura degli stessi.

La nuvola di punti viene importata sul programma "Revit": processo che risulta facile e preciso, grazie all'utilizzo di due software della stessa casa produttrice.

Una volta caricata la nuvola dei punti non è più possibile modificarla, ma soltanto ruotarla e spostarla. Questo consente di avere un riferimento fisso su cui realizzare il lavoro.

Le principali famiglie di sistema che sono state utilizzate per la realizzazione del progetto sono muri, solai e tetti.

Le informazioni derivanti dal modello ontologico sono state inserite in parte in un secondo momento, in parte sono state lasciate appositamente in sospeso.

La prima parte realizzata è stata il piano terra della struttura e la chiesa; e in seguito sono stati inseriti i muri perimetrali con le loro diverse altezze, riferendoli ai livelli precedentemente creati.

Importante è stata la realizzazione dei singoli blocchi suddivisi per le varie destinazioni d'uso e quindi è stata realizzata una famiglia di muri per ognuna delle categorie divise in precedenza.

*Marco Genevrini* Nuvole di punti per la modellazione 3D di un bene ecclesiastico danneggiato dal sisma del 2016

| $\text{A} \otimes \text{B} \otimes \text{B} \rightarrow \text{A} \otimes \text{A} \otimes \text{A} \otimes \text{B} \otimes \text{B} \rightarrow \text{A} \otimes \text{B} \otimes \text{B} \rightarrow \text{A} \otimes \text{B} \otimes \text{B} \rightarrow \text{A} \otimes \text{B} \otimes \text{B} \otimes \text{B} \rightarrow \text{A} \otimes \text{B} \otimes \text{B} \otimes \text{B} \rightarrow \text{A} \otimes \text{B} \otimes \text{B} \otimes \text{B} \otimes \text{B} \rightarrow \text{A} \otimes \text{$<br>$R$ $E$ |                         |                                                                           | Autodesk Revit 2024.1 - Progetto1 - Pianta del pavimento: 0 - Piano Terra          |                 | ◆ 册 <u>Q</u> S1100015<br>$\cdot$ $\Box$ (?) $\cdot$            | $ \theta$ $\times$                                                                               |
|----------------------------------------------------------------------------------------------------|-------------------------|---------------------------------------------------------------------------|------------------------------------------------------------------------------------|-----------------|----------------------------------------------------------------|--------------------------------------------------------------------------------------------------|
| Architettura Struttura Acciaio Prefabbricati Sistemi Inserisci Annota Analizza Volumetrie-e cantiere Collabora Vista Gestisci Moduli-aggiuntivi Modifica <a><br/>File</a>                                                                                                    |                         |                                                                           |                                                                                    |                 |                                                                |                                                                                                  |
| E Finestra<br>$\Box$ Tetto $\star$<br>Sistema facciata continua                                                                                                    | <b>HI Ringhiera</b> *   | <b>A</b> Testo modello                                                    | <b>X</b> Locale                                                                    | X Area *        | $\mathbb{X}^{\! \scriptscriptstyle\mu}$<br>음료<br>$\frac{H}{H}$ | 眠                                                                                                |
| M<br>$\Box$ Componente $\cdot$ $\Box$ Controsoffitto $\Box$ Griglia facciata continua                                                                                                    | Rampa inclinata         | IL Linea di modello                                                       | Delimitatore locale                                                                | Contomo area    |                                                                | $\overline{L}$                                                                                   |
| Porta<br>Muro<br>Modifica<br>Pavimento * El Montante<br>Colonna *                                                                                                    | Scala                   |                                                                           | Gruppo di modello • E Assegna etichetta al locale • Z Assegna etichetta all'area • |                 | Perpendicolare Cavedio                                         | 出<br>Imposta<br>$\overline{a}$                                                                   |
| Costruisci<br>Seleziona -                                                                                                    | Distribuzione verticale | Modello                                                                   |                                                                                    | Locale e area v | Apertura                                                       | Riferimento Piano di lavoro                                                                      |
|                                                                                                    |                         |                                                                           |                                                                                    |                 |                                                                |                                                                                                  |
| $X \bigoplus 3D$<br>Proprietà<br>$\Box$ 0 - Piano Terra $\times$                                                                                                    |                         |                                                                           |                                                                                    |                 |                                                                | Ψ                                                                                                |
|                                                                                                    |                         |                                                                           |                                                                                    |                 |                                                                | $\sqrt{2}$                                                                                       |
| Pianta del pavimento<br><b>The State</b><br>Piante del pavimento                                                                                                    |                         |                                                                           |                                                                                    |                 |                                                                | $\textcircled{\scriptsize{1}}\cdot\textcircled{\scriptsize{1}}\cdot\textcircled{\scriptsize{2}}$ |
|                                                                                                    |                         |                                                                           |                                                                                    |                 |                                                                |                                                                                                  |
| Pianta del pavime v E Modifica tipo                                                                                                    |                         |                                                                           |                                                                                    |                 |                                                                |                                                                                                  |
| $2^{\circ}$<br>Grafica                                                                                                    |                         |                                                                           | $\circ$                                                                            |                 |                                                                |                                                                                                  |
| Scala vista<br>1:100                                                                                                    |                         |                                                                           |                                                                                    |                 |                                                                |                                                                                                  |
| 100<br>Scala 1:                                                                                                    |                         |                                                                           |                                                                                    |                 |                                                                |                                                                                                  |
| Visualizza mo Normale                                                                                                    |                         |                                                                           |                                                                                    |                 |                                                                |                                                                                                  |
| Livello di dett Alto<br>Visibilità strati Mostra originale                                                                                                    |                         |                                                                           |                                                                                    |                 |                                                                |                                                                                                  |
| Sostituzioni vi<br>Modifica                                                                                                    |                         |                                                                           |                                                                                    |                 |                                                                |                                                                                                  |
| Opzioni di vis<br>Modifica                                                                                                    |                         |                                                                           |                                                                                    |                 |                                                                |                                                                                                  |
| Orientamento Nord di progetto                                                                                                    |                         |                                                                           |                                                                                    |                 |                                                                |                                                                                                  |
| Guida alle proprietà<br>Applica                                                                                                    |                         | $\mathcal{O}_1$                                                           |                                                                                    | °О              |                                                                |                                                                                                  |
| Browser di progetto - Progetto1                                                                                                    |                         |                                                                           |                                                                                    |                 |                                                                |                                                                                                  |
| Q <sub>c</sub> Cerca                                                                                                    |                         |                                                                           |                                                                                    |                 |                                                                |                                                                                                  |
| $=$ $\Box$ Viste (tutto)                                                                                                    |                         |                                                                           |                                                                                    |                 |                                                                |                                                                                                  |
| - Piante dei pavimenti (Piante de                                                                                                    |                         |                                                                           |                                                                                    |                 |                                                                |                                                                                                  |
| 0 - Piano Terra                                                                                                    |                         |                                                                           | □                                                                                  |                 |                                                                |                                                                                                  |
| 1 - Piano Primo                                                                                                    |                         |                                                                           | $\Box$                                                                             |                 |                                                                |                                                                                                  |
| Cantiere                                                                                                    |                         |                                                                           |                                                                                    |                 |                                                                |                                                                                                  |
| Livello 5<br>Livello 7                                                                                                    |                         |                                                                           | Ŀ                                                                                  |                 |                                                                |                                                                                                  |
| Piano secondo                                                                                                    |                         |                                                                           |                                                                                    |                 |                                                                |                                                                                                  |
| Terreno                                                                                                    |                         |                                                                           |                                                                                    |                 |                                                                |                                                                                                  |
| + Piante dei controsoffitti (Pianta                                                                                                    |                         |                                                                           |                                                                                    |                 |                                                                |                                                                                                  |
| - Viste 3D                                                                                                    |                         |                                                                           |                                                                                    |                 |                                                                |                                                                                                  |
| <b>L [ 3D</b><br>图图为乌森镇公主马爵局(<br>1:100                                                                                                    |                         |                                                                           |                                                                                    | $\frac{1}{2}$   |                                                                | $\rightarrow$ .                                                                                  |
| Fare clic per selezionare, premere TAB per alternare, CTRL per aggiungere e MAIUSC per desel                                                                                                    |                         | $\vee$ $\overline{E}$ :0 $\overline{E}$ $\overline{E}$ Modello principale |                                                                                    | $\sim$          |                                                                | 8 名品 路 も ○ 〒:0                                                                                   |

Figura 4.5 – Pianta piano terra fabbricato

In un secondo momento sono stati realizzati tutti i solai della copertura, considerando anche questi divisi per ogni categoria di destinazione.

Il primo piano è stato realizzato ricalcando il piano terra; tuttavia, a differenza di quest'ultimo, dove sono presenti la maggior parte dei blocchi funzionali, al primo piano abbiamo una divisione in due sole parti: clausura e noviziato.

La parte più articolata da realizzare è stato il tetto, infatti la grande irregolarità tipica di edifici storici, e in questo caso particolare di un Convento, non era di facile realizzazione, limitandosi ad utilizzare solo il programma "Revit".

Per questo la realizzazione del solaio di copertura ha richiesto l'utilizzo di "Autodesk AutoCAD", con cui è possibile tracciare figure più complesse e irregolari in modo relativamente semplice.

Seguendo lo stesso principio usato fin qui con "Revit", quindi realizzando il ricalco della nuvola di punti, si è caricata la nuvola di punti in AutoCAD e qui, mediante il comando linea, è stata ricalcata con tutte le caratteristiche del tetto.

*Marco Genevrini* Nuvole di punti per la modellazione 3D di un bene ecclesiastico danneggiato dal sisma del 2016

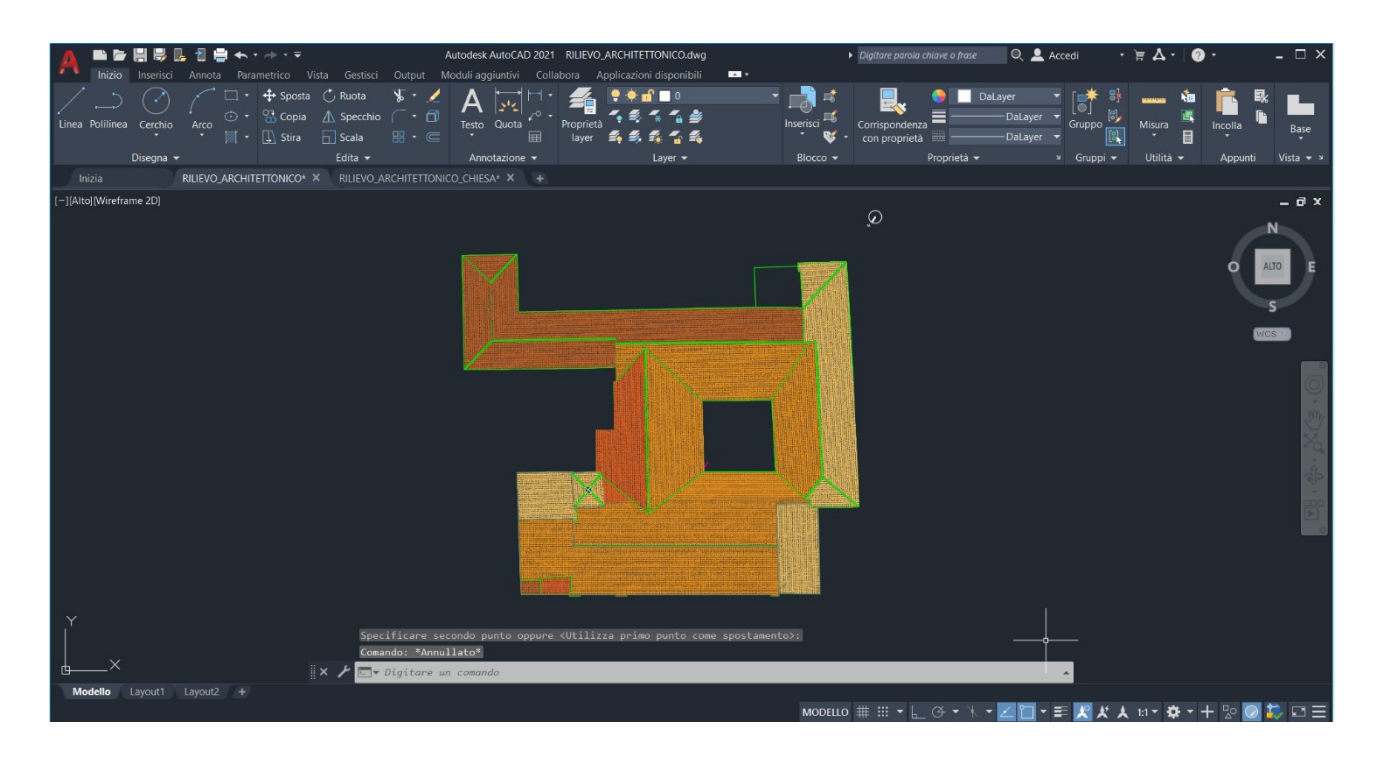

Figura 4.6 – Pianta copertura fabbricato

Grazie all'utilizzo di questa vista di pianta della copertura e alla visione del rilievo fotogrammetrico del tetto è stato possibile misurare le varie parti del tetto e individuare le pendenze, realizzando a poco a poco il modello.

Il tetto appunto è fortemente irregolare, quindi è stato difficile unire bene le varie parti senza avere sovrapposizioni assurde o impossibili, per questo sono state fatte varie prove, modificando ogni volta la pendenza dei vari componenti in modo tale da ricreare il più possibile la situazione reale del complesso.

*Marco Genevrini* Nuvole di punti per la modellazione 3D di un bene ecclesiastico danneggiato dal sisma del 2016

| RD                                                                                                    | D日@・☆・☆・鼻間 尾 〓 〜@A @・♀ 距 隠居・▼                                                                                                    |                         |                        | Autodesk Revit 2024.1 - Progetto1 - Vista 3D: 3D                          |                                                                                      | 4 08 Q 51100015                                                            | $\cdot$ = $(2)$ $\cdot$     | - 8 x                                       |
|----------------------------------------------------------------------------------------------------|----------------------------------------------------------------------------------------------------|-------------------------|------------------------|---------------------------------------------------------------------------|--------------------------------------------------------------------------------------|----------------------------------------------------------------------------|-----------------------------|---------------------------------------------|
| File                                                                                                    | Architettura Struttura Acciaio Prefabbricati Sistemi Inserisci Annota Analizza Volumetrieecantiere Collabora Vista Gestisci Moduliaggiuntivi Modifica <a></a> |                         |                        |                                                                           |                                                                                      |                                                                            |                             |                                             |
| Finestra                                                                                                    | $\mathbb{F}$ Tetto $\mathbf{\cdot}$<br>Sistema facciata continua                                                                                              | <b>III</b> Ringhiera *  | <b>A</b> Testo modello | <b>E</b> Locale                                                           | X Area -                                                                             | $\mathbb{X}^{\! \scriptscriptstyle\#}$<br>$\frac{a}{a}$ $\frac{b}{a}$<br>专 |                             | 田.                                          |
| M                                                                                                    | 4 Componente • < Controsoffitto <a> Griglia facciata continua</a>                                                                                             | Rampa inclinata         | IL Linea di modello    | Delimitatore locale                                                       | Contomo area                                                                         |                                                                            |                             |                                             |
| Porta<br>Modifica<br>Muro                                                                                                    | Pavimento • <b>ED</b> Montante<br>Colonna *                                                                                                    | Scala                   |                        |                                                                           | Gruppo di modello • Ra Assegna etichetta al locale • Xa Assegna etichetta all'area • | Perpendicolare Cavedio                                                     | 出<br>Imposta                | п                                           |
| Seleziona -                                                                                                    | Costruisci                                                                                                    | Distribuzione verticale | Modello                |                                                                           | Locale e area v                                                                      | Apertura                                                                   | Riferimento Piano di lavoro |                                             |
|                                                                                                    |                                                                                                    |                         |                        |                                                                           |                                                                                      |                                                                            |                             |                                             |
| Proprietà                                                                                                    | $\times$ $\frac{1}{10}$ 3D<br>$X \nightharpoonup 0$ - Piano Terra<br>$\Box$ 1 - Piano Primo                                                                   | Piano secondo           | Terreno                | $\Box$ Livello 7                                                          |                                                                                      |                                                                            |                             |                                             |
| ⋒<br>Vista 3D<br>$\vee$ $\boxplus$ Modifica tipo<br>Vista 3D: 3D<br>$\hat{z}$ $\wedge$<br>Grafica<br>1:100<br>Scala vista<br>Scala 1:<br>100<br>Livello di dett Alto<br>Visibilità strati Mostra originale<br>Sostituzioni vi<br>Modifica<br>Opzioni di vis<br>Modifica<br><b>Disciplina</b><br>Coordinamento<br>Mostra linee n Per disciplina<br>Guida alle proprietà<br>Applica<br>Browser di progetto - Progetto1<br>$Q_{s}$ Cerca<br>$ \Box$ Viste (tutto)<br>- Piante dei pavimenti (Piante de<br>0 - Piano Terra<br>1 - Piano Primo<br>Cantiere<br>Livello 5<br>Livello 7<br>Piano secondo<br>Terreno<br>+ Piante dei controsoffitti (Pianta<br>$-$ Viste 3D |                                                                                                    |                         |                        |                                                                           |                                                                                      |                                                                            |                             | $\circ \cdot \mathbb{F} \cdot \circledcirc$ |
| $\cdots$ 3D                                                                                                    | 图日本岛印成中语的中国最古同(<br>1:100                                                                                                    |                         |                        |                                                                           | $\sim$                                                                               |                                                                            |                             | $\rightarrow$ .                             |
|                                                                                                    | Fare clic per selezionare, premere TAB per alternare, CTRL per aggiungere e MAIUSC per desel                                                                  |                         |                        | $\vee$ $\overline{A}$ :0 $\overline{E}$ $\overline{E}$ Modello principale | $\sim$                                                                               |                                                                            | 写"卷易"略书 ○ 〒:0               |                                             |

Figura 4.7 – Pianta copertura fabbricato su Revit

| D目2: ヘ → → 自首 は 〓 ・ へ @ A   @ ・ ♀ 距   陽田・〒<br>RE                                                                                                    |                         |                                                            | Autodesk Revit 2024.1 - Progetto1 - Vista 3D: 3D |                                                            | ◆ 册 <u>Q</u> S1100015<br>$\cdot$ $\approx$ $(2)$ $\cdot$                                 | $ \bar{E}$ $\times$                                                                      |
|----------------------------------------------------------------------------------------------------|-------------------------|------------------------------------------------------------|--------------------------------------------------|------------------------------------------------------------|------------------------------------------------------------------------------------------|------------------------------------------------------------------------------------------|
| Architettura Struttura Acciaio Prefabbricati Sistemi Inserisci Annota Analizza Volumetrie-e cantiere Collabora Vista Gestisci Moduli-aggiuntivi Modifica <a><br/>File</a> |                         |                                                            |                                                  |                                                            |                                                                                          |                                                                                          |
| Sistema facciata continua   HI Ringhiera v<br><b>Ⅲ</b> Finestra<br>$\Box P$ Tetto $\star$                                                                                 |                         | <b>A</b> Testo modello                                     | <b>E</b> Locale                                  | X Area -                                                   | $\mathbb{X}^{\!\!\mathbb{P}}$<br>$\frac{\overline{a}}{\overline{a}}$ is<br>$\frac{1}{H}$ | 眠                                                                                        |
| M<br>$\Box$ Componente $\cdot$ $\Box$ Controsoffitto $\boxplus$ Griglia facciata continua                                                                                 | Rampa inclinata         | IL Linea di modello                                        | Delimitatore locale                              | Contorno area                                              |                                                                                          | 13                                                                                       |
| Muro Porta<br>Modifica<br>Pavimento * El Montante<br>Colonna *                                                                                                    | Scala                   | Gl Gruppo di modello *                                     |                                                  | Assegna etichetta al locale · Assegna etichetta all'area · | Perpendicolare Cavedio                                                                   | 出<br>Imposta<br>$\overline{a}$                                                           |
| Costruisci<br>Seleziona -                                                                                                    | Distribuzione verticale | Modello                                                    |                                                  | Locale e area -                                            | Apertura                                                                                 | Riferimento Piano di lavoro                                                              |
|                                                                                                    |                         |                                                            |                                                  |                                                            |                                                                                          |                                                                                          |
| $X \bigoplus 3D$<br>Proprietà<br>X 0 - Piano Terra<br>1 - Piano Primo                                                                                                    | $\Box$ Piano secondo    | $T$ Terreno                                                | $\Box$ Livello 7                                 |                                                            |                                                                                          |                                                                                          |
| ⋒<br>Vista 3D<br>$~\vee~$ $~$ $\Box~$ Modifica tipo<br>Vista 3D: 3D<br>2 <sub>0</sub><br>Grafica<br>1:100<br>Scala vista                                                  |                         |                                                            |                                                  |                                                            |                                                                                          |                                                                                          |
| 100<br>Scala 1:                                                                                                    |                         |                                                            |                                                  |                                                            |                                                                                          |                                                                                          |
| Livello di dett Alto                                                                                                    |                         |                                                            |                                                  |                                                            |                                                                                          | $\frac{1}{\sqrt{2}}$ . $\frac{1}{\sqrt{2}}$                                              |
| Visibilità strati Mostra originale<br>Sostituzioni vi<br>Modifica                                                                                                    |                         |                                                            |                                                  |                                                            |                                                                                          |                                                                                          |
| Opzioni di vis<br>Modifica                                                                                                    |                         |                                                            |                                                  |                                                            |                                                                                          |                                                                                          |
| Disciplina<br>Coordinamento                                                                                                    |                         |                                                            |                                                  |                                                            |                                                                                          |                                                                                          |
| Mostra linee n Per disciplina                                                                                                    |                         |                                                            |                                                  |                                                            |                                                                                          |                                                                                          |
| Guida alle proprietà<br>Applica                                                                                                    |                         |                                                            |                                                  |                                                            |                                                                                          |                                                                                          |
| Browser di progetto - Progetto1                                                                                                    |                         |                                                            |                                                  |                                                            |                                                                                          |                                                                                          |
| $Q$ <sub>cerca</sub><br><b>DOMESTICS</b>                                                                                                    |                         |                                                            |                                                  |                                                            |                                                                                          |                                                                                          |
| $ \left[\Theta\right]$ Viste (tutto)<br>$1.$ First First $\sum_{n=1}^{\infty}$ = $-$                                                                                      |                         |                                                            |                                                  |                                                            |                                                                                          |                                                                                          |
| - Piante dei pavimenti (Piante de                                                                                                    |                         |                                                            |                                                  |                                                            |                                                                                          |                                                                                          |
| 0 - Piano Terra                                                                                                    |                         |                                                            |                                                  |                                                            |                                                                                          |                                                                                          |
| 1 - Piano Primo<br>Family 18 11                                                                                                    |                         |                                                            |                                                  |                                                            |                                                                                          | $\mathbb{Q}_{\mathbb{Z}_{p_1},\mathbb{Z}_{p_2},\mathbb{Z}_{p_3},\mathbb{Z}_{p_4}}^{(i)}$ |
| Cantiere                                                                                                    |                         |                                                            |                                                  |                                                            |                                                                                          |                                                                                          |
| Livello 7                                                                                                    |                         |                                                            |                                                  |                                                            |                                                                                          |                                                                                          |
| Piano secondo                                                                                                    |                         |                                                            |                                                  |                                                            |                                                                                          |                                                                                          |
| Terreno                                                                                                    |                         |                                                            |                                                  |                                                            |                                                                                          |                                                                                          |
| - + Piante dei controsoffitti (Pianta                                                                                                    |                         |                                                            |                                                  |                                                            |                                                                                          |                                                                                          |
| $-$ Viste 3D                                                                                                    |                         |                                                            |                                                  |                                                            |                                                                                          |                                                                                          |
| $\overline{\phantom{1}}$ 3D                                                                                                    |                         |                                                            |                                                  |                                                            |                                                                                          |                                                                                          |
| + Prospetti<br>1:100 图目海岛穿成疫禽60 . 马蹄口尾(                                                                                                    |                         |                                                            |                                                  | $\qquad \qquad \blacksquare$                               |                                                                                          | $\rightarrow$ .                                                                          |
| Fare clic per selezionare, premere TAB per alternare, CTRL per aggiungere e MAIUSC per desel                                                                              |                         | $\vee$ $\mathcal{R}_{:0}$ $\Box$ $\Box$ Modello principale |                                                  | $\sim$                                                     |                                                                                          | 8 卷 易 略 书 ○ 〒:0                                                                          |

Figura 4.8 – Vista laterale copertura Revit

*Marco Genevrini* Nuvole di punti per la modellazione 3D di un bene ecclesiastico danneggiato dal sisma del 2016 Gli ultimi due elementi da realizzare sono stati il tetto del campanile e il porticato antistante la porta della chiesa. Per questi, in quanto impossibili da realizzare nel modello di Revit, è stato necessario usare l'editor di famiglie e riprodurli entrambi separatamente.

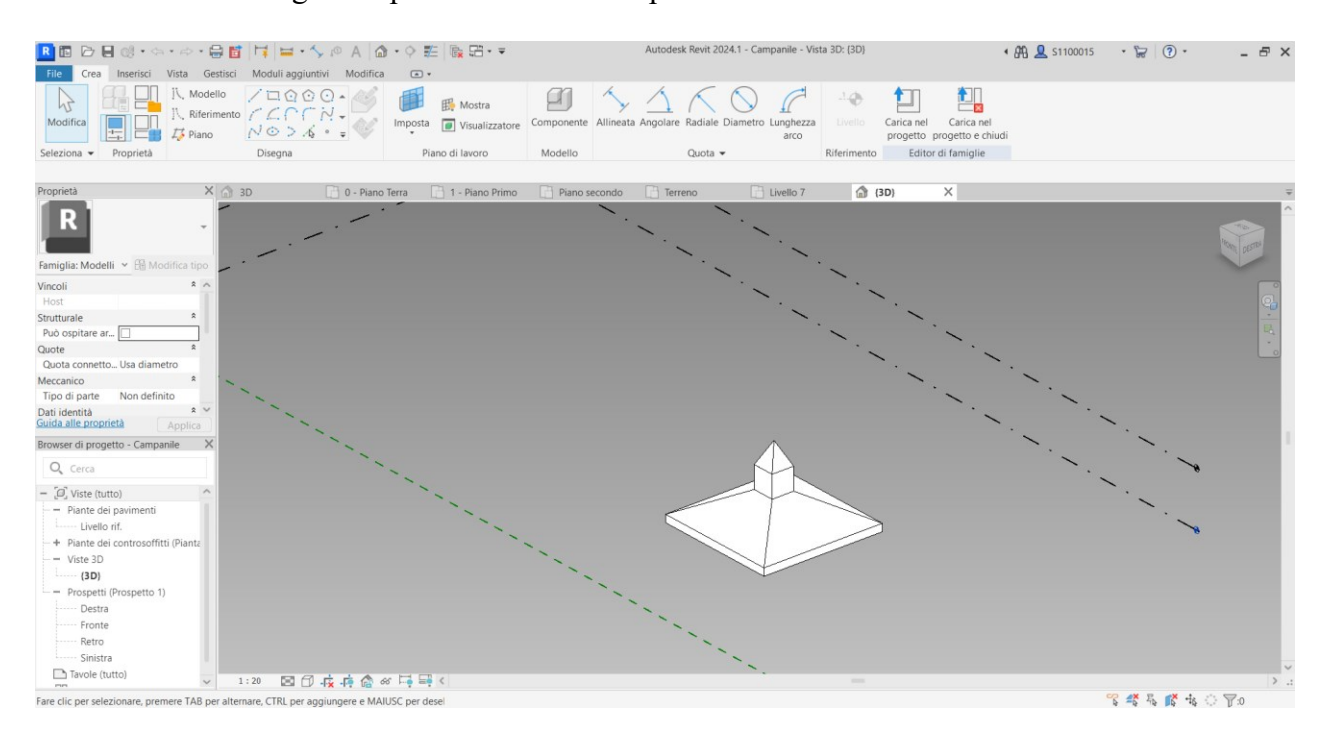

Figura 4.9 – Tetto del campanile nell'editor di famiglie

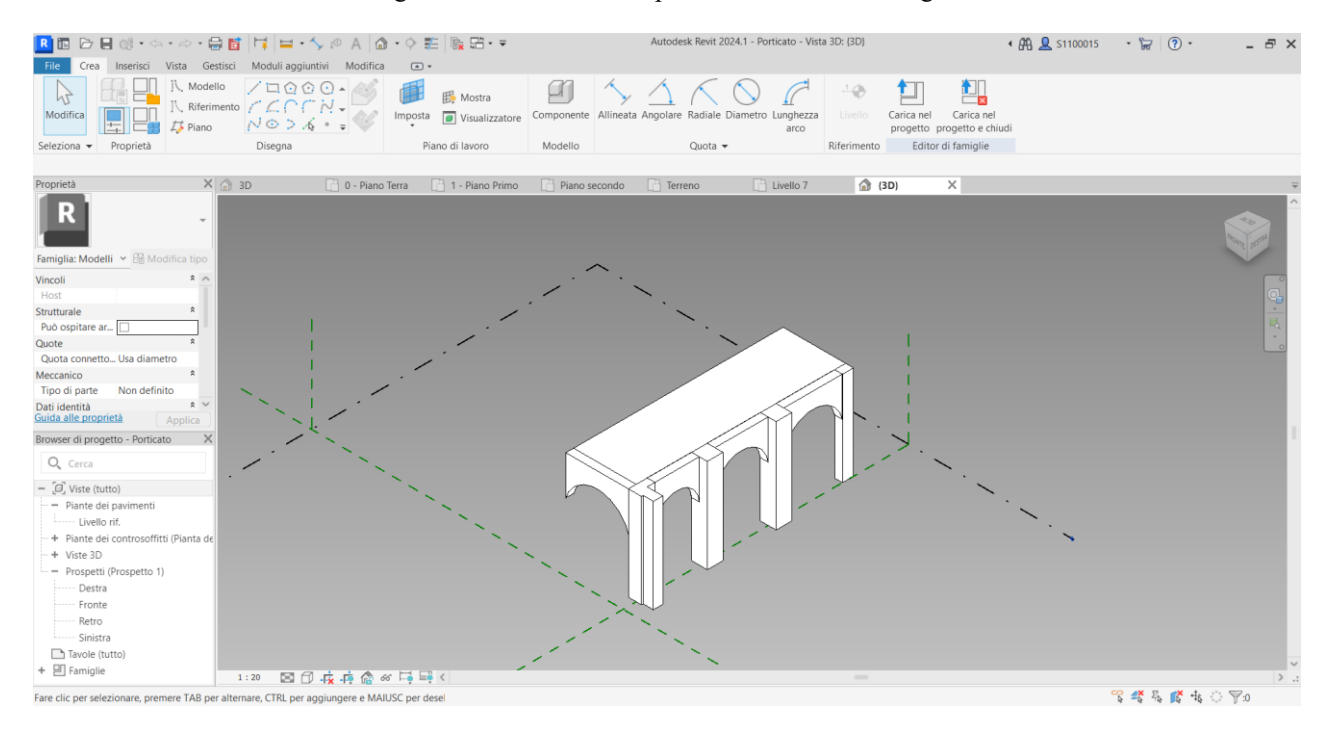

Figura 4.10 – Porticato nell'editor di famiglie

*Marco Genevrini* Nuvole di punti per la modellazione 3D di un bene ecclesiastico danneggiato dal sisma del 2016 Una volta importate anche queste due nuove famiglie: campanile e porticato, sono state posizionate nella loro corretta collocazione, ottenendo il modello completo di tutto il Convento e della chiesa.

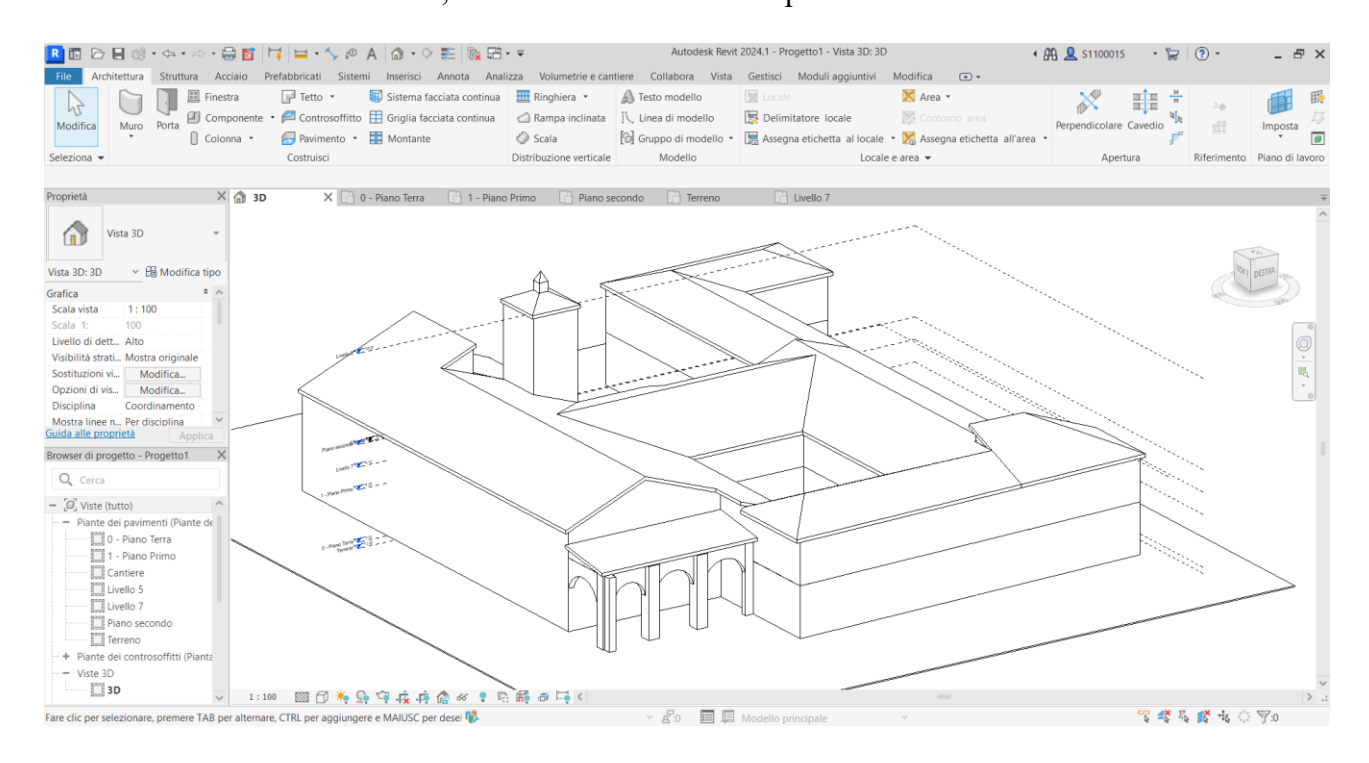

Figura 4.11 – Modello integrale del concento nella vista 3D

## *Applicazione delle textures al modello*

Il successivo passaggio da applicare alla modellazione è stato l'inserimento delle *texture*s dei materiali reali, per ottenere un modello tridimensionale fotorealistico che consente di raggiungere un elevato grado di dettaglio delle geometrie e degli oggetti 3D.

La realizzazione è stata possibile andando in sito e ricavando le ortofoto dei particolari dei materiali, in questo caso della muratura e del tetto.

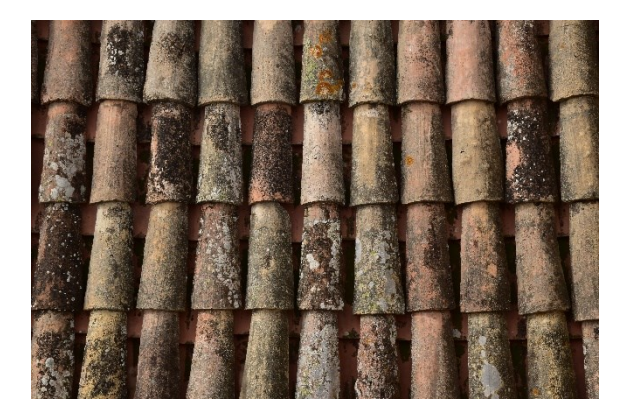

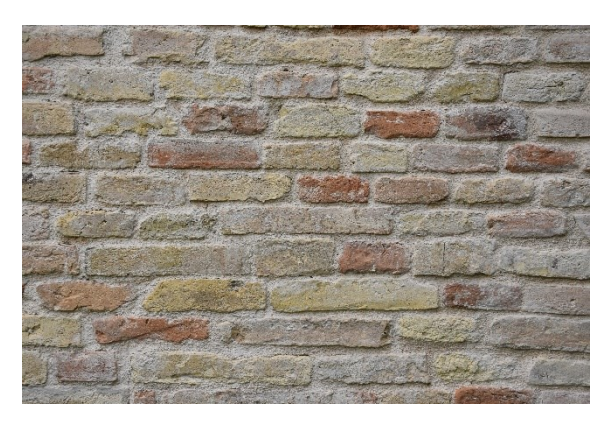

Figura 4.12 – Particolari di texture, a sinistra il tetto, a destra la muratura

Queste *textures* sono state applicate ai materiali generici di default di Revit, impostando soltanto la larghezza dei muri, in quanto non sono disponibili ancora dei rilievi dei materiali presenti in sito. Allo stesso modo sono stati modificati con i medesimi materiali anche i particolari del tetto del campanile e del porticato, precedentemente creati nell'editor di famiglie.

#### *Marco Genevrini* Nuvole di punti per la modellazione 3D di un bene ecclesiastico danneggiato dal sisma del 2016

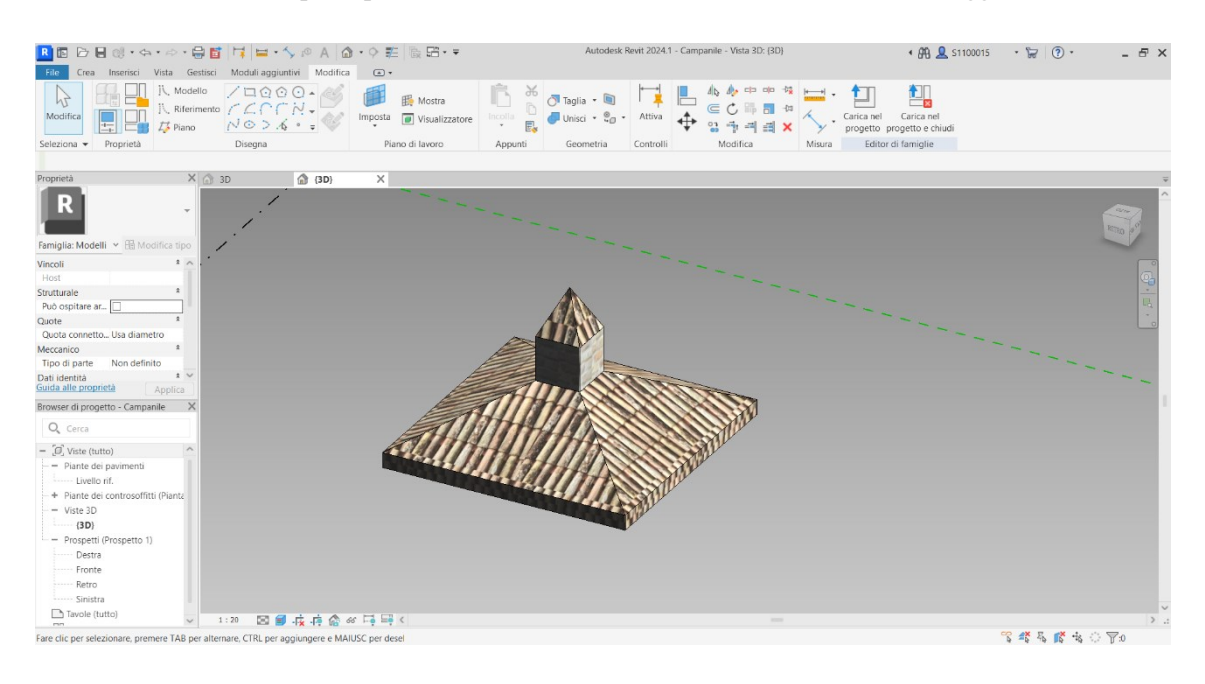

Figura 4.13 – Particolare del campanile con texture

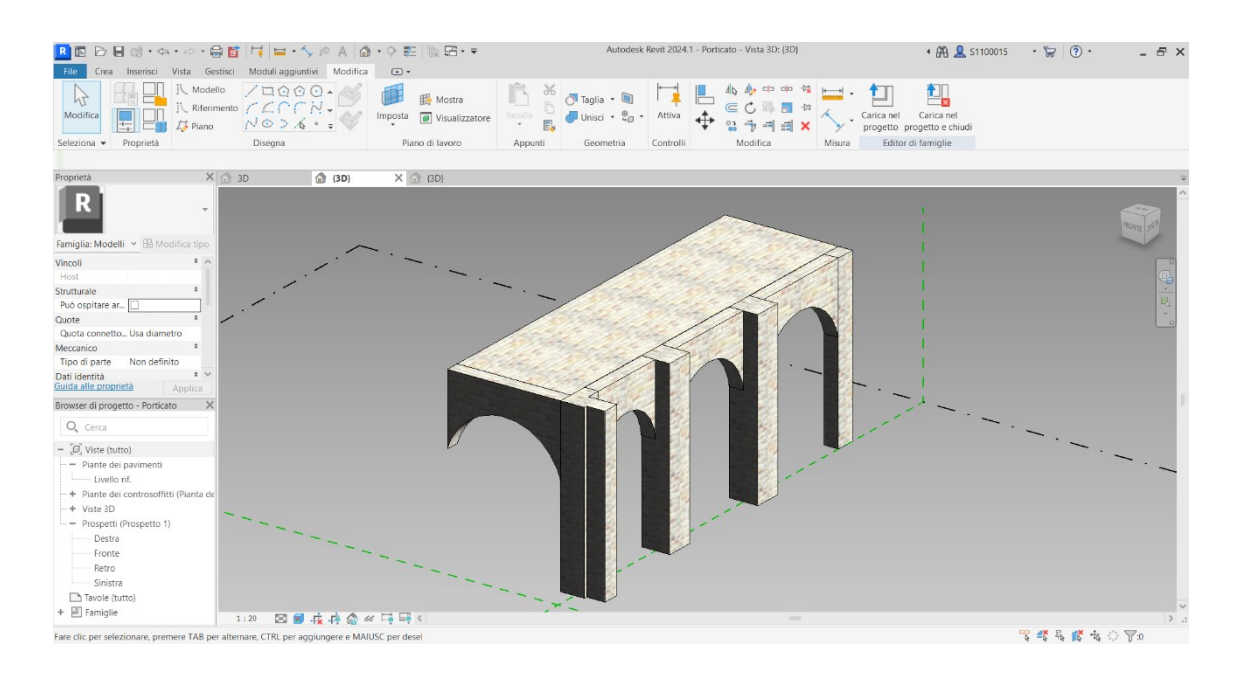

Figura 4.14 – Particolare del porticato con texture

Una volta modificati sono state importate le stesse famiglie aggiornate e il programma ha proceduto in maniera automatica all'aggiornamento dei due particolari già presenti nel progetto.

Si ottiene quindi la vista totale del Convento e della chiesa con associata la relativa *texture*.

*Marco Genevrini* Nuvole di punti per la modellazione 3D di un bene ecclesiastico danneggiato dal sisma del 2016

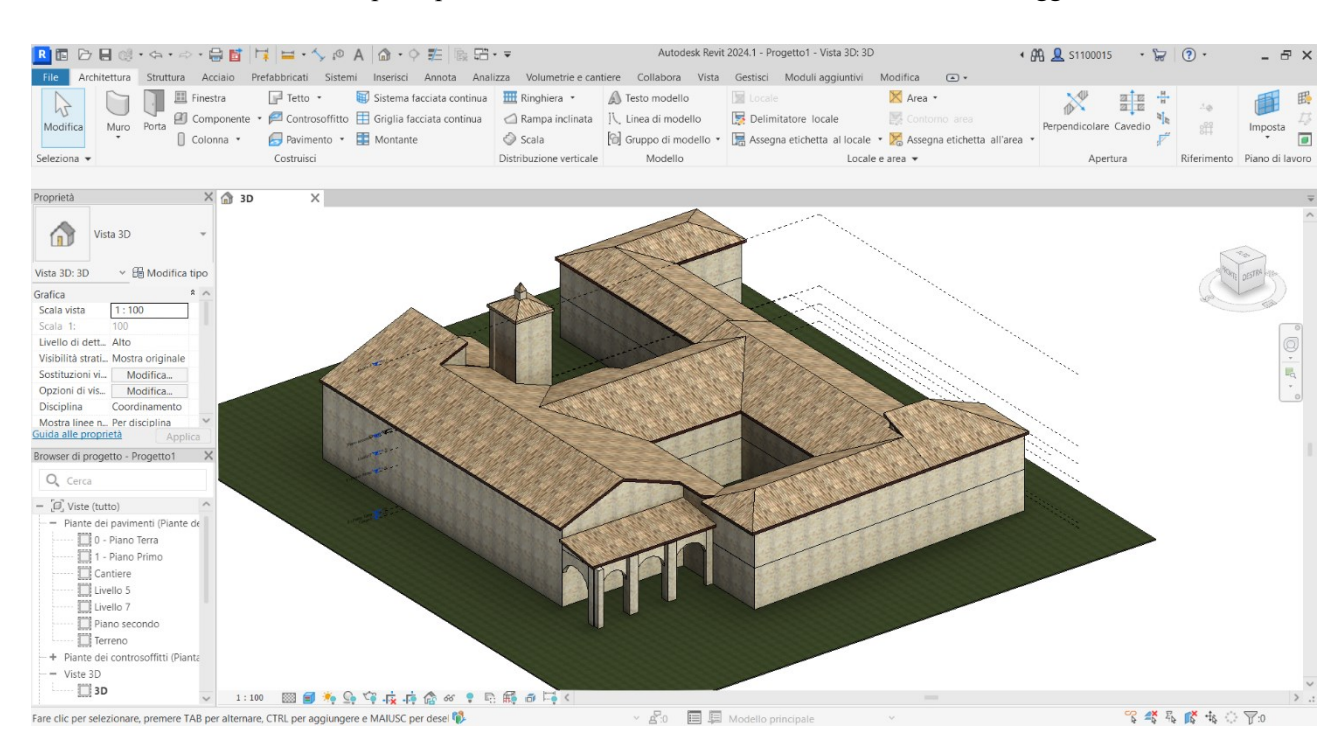

Figura 4.15 – Vista realistica Convento e chiesa

# <span id="page-41-0"></span>**5 MODELLO ONTOLOGICO**

Il modello ontologico del caso in esame è stato elaborato a partire dallo schema generale con il fine di raggiungere un'organizzazione gerarchica delle informazioni da associare al modello 3D. Tale modello ontologico è stato costruito in Revit, organizzando secondo i livelli gerarchici messi a disposizione dal software: famiglia, tipo e istanze.

# <span id="page-41-1"></span>**5.1 Famiglie e categorie**

La famiglia è un insieme di elementi che condividono proprietà denominate parametri ed una rappresentazione grafica associata.

Le famiglie sono degli elementi intelligenti che contribuiscono a definire in modo concreto e completo il modello digitale semantico di un organismo edilizio. Nel software di sistema Autodesk Revit ne esistono tre:

- o **Famiglie di sistema**: comprendono tutti gli elementi base utilizzati nelle costruzioni e realizzati in opera in cantiere, come muri, tetti, pavimenti, scale e rampe. Includono anche tutti gli elementi presenti all'interno dell'ambiente di progetto come livelli, griglie strutturali, quote, impostazioni di sistema, parametri di progetto, ecc.
- o **Famiglie caricabili**: sono famiglie che non sono presenti nell'ambiente di progetto, ma che vanno caricate all'interno di quest'ultimo attraverso librerie esterne, ossia archivi di famiglie importabili nel programma. La creazione e modifica di questo tipo di famiglie avviene all'esterno dell'ambiente di progetto, ossia nell'Editor di famiglie.
- o **Famiglie locali**: sono gli elementi unici realizzati appositamente per elementi univoci, specifici di un determinato progetto, per cui l'utilizzo di famiglie caricabili risulterebbe sconveniente.

*Marco Genevrini* Nuvole di punti per la modellazione 3D di un bene ecclesiastico danneggiato dal sisma del 2016 Il software classifica le varie famiglie in categorie, a loro volta divisibili in sottocategorie. Le categorie distinguono le famiglie all'interno del modello digitale, fornendo loro un'identità ed un significato univoco, in modo che esse possano conservare la semantica che assumono in un edificio reale.

Grazie alle categorie ogni elemento all'interno del modello può essere definito un oggetto intelligente, dotato di un'identità e di una semantica.

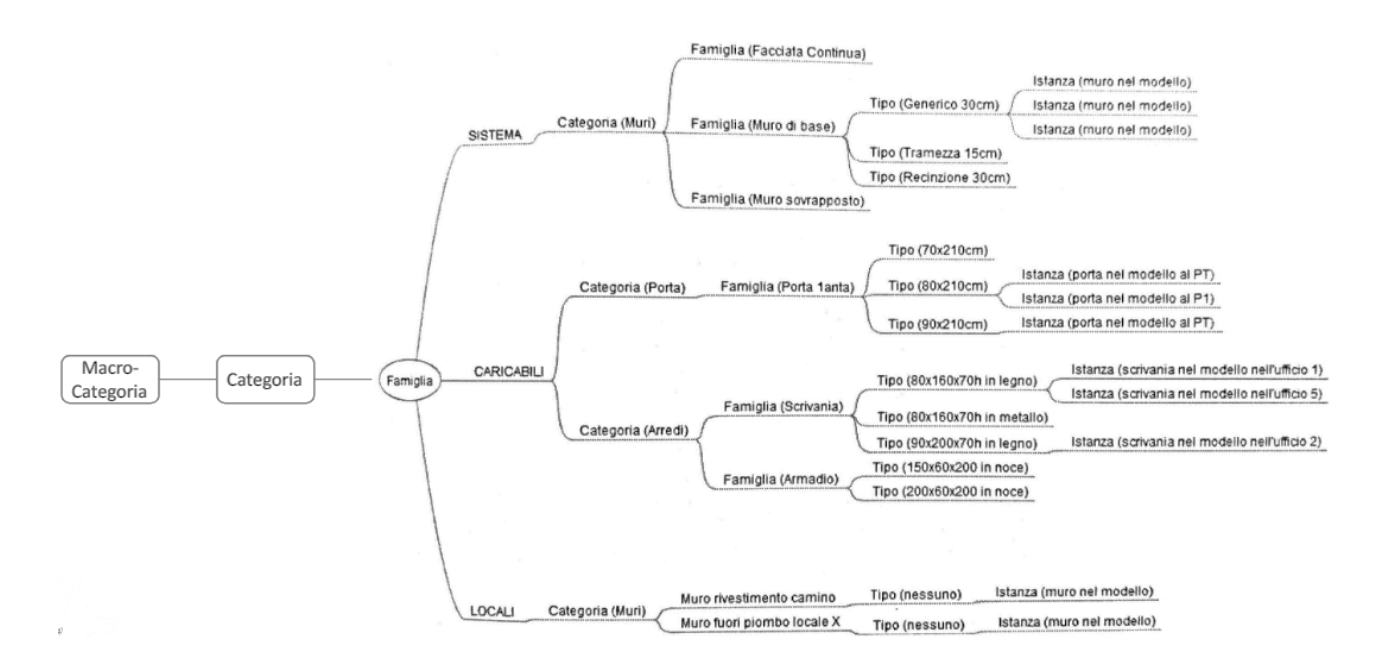

Figura 5.1 – Esempio di ramificazione delle tipologie di famiglie di Revit

# <span id="page-43-0"></span>**5.2 Parametri**

I parametri sono uno strumento che il software mette a disposizione per memorizzare e comunicare informazioni su tutti gli elementi del modello. Questi consentono di definire e modificare elementi, nonché di comunicare informazioni sul modello eseguito e riportarle nelle etichette e negli abachi presenti nel software.

È possibile creare parametri personalizzati per un progetto e per qualsiasi categoria di elementi o componenti presenti al suo interno.

Una prima classificazione dei parametri è:

- o **Parametri di famiglia**: controllano i valori variabili della famiglia, quali quote o materiali. Sono impostazioni specifiche per la famiglia, come ad esempio, nel caso di una finestra, la sua larghezza e altezza.
- o **Parametri condivisi**: sono definizioni di parametri utilizzabili in più famiglie e progetti. Dopo l'aggiunta di un parametro condiviso ad una famiglia o un progetto, è possibile utilizzarlo come parametro al suo interno.

Questi due diversi parametri hanno un'ulteriore suddivisione:

- Parametri tipo: l'insieme delle caratteristiche necessarie per costruire l'oggetto. La combinazione dei differenti tipi di parametri tipo, quindi di differenti valori, definisce i vari tipi all'interno di una famiglia. Combinazioni di differenti parametri tipo danno luogo a diverse famiglie appartenenti alla stessa categoria.
- *-* **Parametri istanza**: riguardano le specifiche proprietà di ogni singolo elemento inserito nel disegno, considerandolo individualmente. Le modifiche al valore di parametri istanza hanno effetto solo sull'elemento selezionato lasciando inalterati tutti gli altri oggetti dello stesso tipo.

*Marco Genevrini* Nuvole di punti per la modellazione 3D di un bene ecclesiastico danneggiato dal sisma del 2016

# <span id="page-44-0"></span>**5.3 Schema ontologico**

Si definisce ontologia il processo interpretativo per raccogliere informazioni su un oggetto particolare in forme ordinate e logicamente collegate.

Il modello ontologico realizzato prevede due domini principali: *complesso architettonico* e *processo investigativo*.

Il dominio "*Complesso architettonico*" descrive l'organismo architettonico in modo tale da permettere di realizzarne una rappresentazione esaustiva attraverso una suddivisione in classi che descrivono la destinazione d'uso e le entità costruttive.

Il dominio "*Processo investigativo"* permette di approfondire la conoscenza dell'artefatto attraverso la differenziazione delle classi: analisi dirette e analisi indirette.

Per le analisi dirette sono state inserite le sottoclassi: fotogrammetria e laser scanning; mentre per le analisi indirette sono presenti le sottoclassi: ricerca storica e ricerca bibliografica.

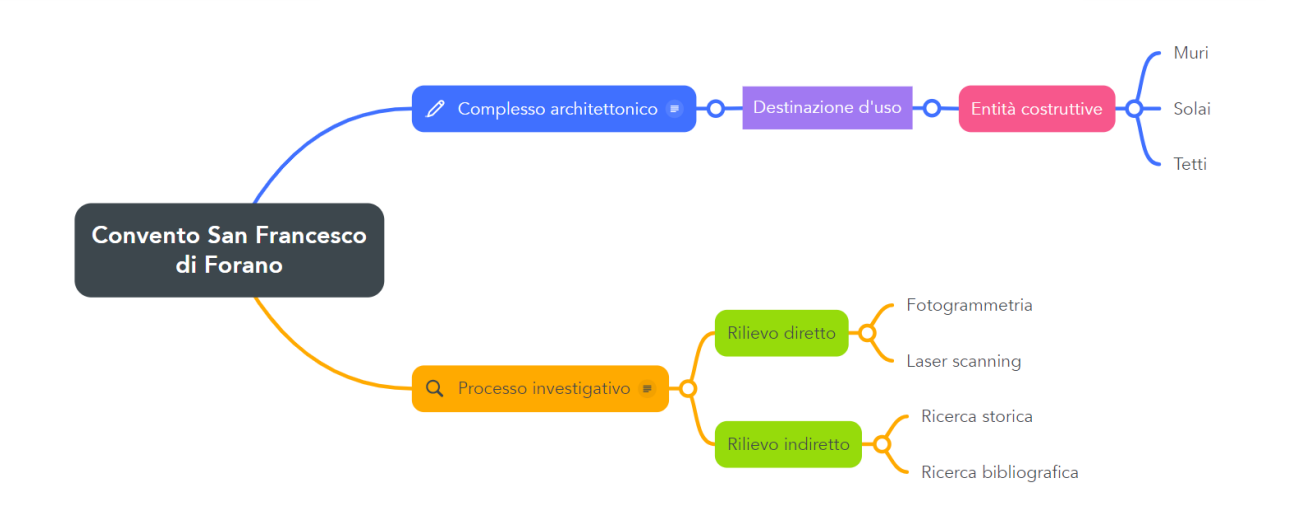

Figura 5.2 – Schema ontologico Convento di Forano

*Marco Genevrini* Nuvole di punti per la modellazione 3D di un bene ecclesiastico danneggiato dal sisma del 2016 Data l'impossibilità di inserimento in un modo diretto e automatizzato in ambiente BIM della modellazione su base ontologica (dominio, classi, sottoclassi ed entità), la struttura delle informazioni necessarie a rappresentare il processo di conservazione del patrimonio costruito è stata trasferita in Revit preservandone la logica, ma riorganizzandola secondo i livelli gerarchici messi a disposizione dal software.

Si è proceduto quindi a una suddivisione in *famiglia*, *tipo* ed *istanze*, in quanto Revit ad ogni categoria associa una serie di parametri di default.

# **5.4 Modello ontologico del Convento e della chiesa**

Dopo aver realizzato quindi lo schema iniziale del modello ontologico, applicandolo alla nuova suddivisione utilizzata con il software Revit, si è proceduto alla definizione di un sistema di codici che potesse descrivere in modo ben definito tutti gli elementi della struttura.

Nel caso in esame si è scelta una diversa organizzazione dei vari livelli gerarchici determinati dal Revit. In questo caso consideriamo:

- 1) come famiglia la destinazione d'uso dei vari blocchi creati nel progetto,
- 2) come tipo i muri che li compongono
- 3) e come istanza tutte le varie caratteristiche, in parte già determinate, in parte lasciate vuote.

È necessario osservare che alcuni muri fanno parte allo stesso tempo di diverse famiglie, in quanto sono divisori di due spazi adiacenti con una destinazione d'uso e quindi una famiglia differente. Questo problema è stato risolto nel momento in cui sono state create le relazioni tra i vari componenti con il processo di attribuzione dei codici ai vari elementi.

![](_page_46_Figure_1.jpeg)

Figura 5.3a – Schema generico di codifica per un muro esterno

![](_page_46_Figure_3.jpeg)

Figura 5.3b – Schema generico di codifica per un muro interno, comune a due destinazioni d'uso diverse

*Marco Genevrini* Nuvole di punti per la modellazione 3D di un bene ecclesiastico danneggiato dal sisma del 2016 Lo scopo di questo modello non è quello di completare il progetto inserendo tutte le informazioni necessarie all'analisi strutturale, del degrado, dei materiali, ecc., ma quello di creare un database di base in cui è possibile inserire tutte le informazioni per poter effettuare un modello che rispecchi al meglio la realtà.

|                                                                                                    |                                                  |                                  |                                           |              |                                | Autodesk Revit 2024.1 - Progetto1 - Abaco: ABACO DEI MURI         |                       |              |                                            | 4 AD & S1100015           | $\cdot$ $\Box$ (?) $\cdot$ | $  \in$ $\times$ |
|----------------------------------------------------------------------------------------------------|--------------------------------------------------|----------------------------------|-------------------------------------------|--------------|--------------------------------|-------------------------------------------------------------------|-----------------------|--------------|--------------------------------------------|---------------------------|----------------------------|------------------|
| Struttura Acciaio Prefabbricati Sistemi Inserisci Annota Analizza Volumetrie-e cantiere Collabora Vista Gestisci Moduli-aggiuntivi Modifica Moduli-aggiuntivi Modifica Modifica abaco/quantità<br>File<br>Architettura |                                                  |                                  |                                           |              |                                |                                                                   |                       |              |                                            | $\boxed{a}$               |                            |                  |
| Muri                                                                                                    | m <sup>a</sup> l Inserisci                       | Nascondi                         | $\frac{1}{2}$ Inserisci $\star$           |              |                                | Ridimensiona   Unisci Separa                                      | 原 Gruppo              |              | <b>ED</b> Ombreggiatura <b>A</b> Carattere |                           |                            |                  |
| $\Box$<br>$f_{\mathcal{F}_{\blacksquare}}$                                                                                                    | $\Box$                                           |                                  |                                           |              |                                |                                                                   |                       |              |                                            |                           | 眠                          | 晕                |
| Commenti<br>Proprietà<br>Unità                                                                                                    | <b>The Elimina</b><br>Calcolato Combina          |                                  | Scopri tutto   Ill Inserisci riga di dati |              |                                | Inserisci immagine E Scomponi                                     |                       |              | $\overline{\mathbf{B}}$ Bordi              | Allinea orizzontalmente * | Evidenzia                  | Dividi e         |
| formato                                                                                                    | parametri * <sup>1</sup> Ridimensiona            |                                  | <b>目</b> Elimina                          |              |                                | 园 Cancella cella                                                  |                       |              | Congela intestazione 2 Reimposta           | ≡ Allinea verticalmente ▼ | nel modell                 | posiziona        |
| Parametri<br>Proprietà                                                                                                    |                                                  | Colonne                          |                                           | Righe        |                                |                                                                   | Titoli e intestazioni |              |                                            | Aspetto                   | Elemento                   | Dividi           |
|                                                                                                    |                                                  |                                  |                                           |              |                                |                                                                   |                       |              |                                            |                           |                            |                  |
| Modifica abaco/quantità                                                                                                    |                                                  |                                  |                                           |              |                                |                                                                   |                       |              |                                            |                           |                            |                  |
| Proprietà                                                                                                    | $X \bigoplus 3D$                                 | ABACO DEI MURI X 0 - Piano Terra |                                           |              | 1 - Piano Primo                |                                                                   |                       |              |                                            |                           |                            |                  |
|                                                                                                    |                                                  |                                  |                                           |              | <abaco dei="" muri=""></abaco> |                                                                   |                       |              |                                            |                           |                            |                  |
| Æ<br>Abaco                                                                                                    | $\mathbf A$                                      | $\mathbf{B}$                     | $\mathbf{c}$                              | D            | F                              | F                                                                 | G                     | н            | п                                          | $\mathbf{J}$              |                            |                  |
|                                                                                                    | Famiglia                                         | Tipo                             | Immagine                                  |              |                                | Altezza non collega! Interventi pregressi   Coefficiente di scami | Descrizione           | Larghezza    | Costo                                      | Resistenza termica        |                            |                  |
| Abaco: ABACO DEI MURI ~ E Modifica tipo                                                                                                    |                                                  |                                  |                                           |              |                                |                                                                   |                       |              |                                            |                           |                            |                  |
| $x \sim$                                                                                                    | Muro cappellina interna                          | Muro di base                     | <b>DSC 0103.JPG</b>                       | 4.28         |                                |                                                                   |                       | 0.60         |                                            |                           |                            |                  |
| Dati identità                                                                                                    | Muro cappellina interna                          | Muro di base                     | <b>DSC 0105.JPG</b>                       | 4.28         |                                |                                                                   |                       | 0.60         |                                            |                           |                            |                  |
| Modello vista<br><nessuno></nessuno>                                                                                                    | Muro cappellina interna                          | Muro di base                     |                                           | 4.28         |                                |                                                                   |                       | 0.60         |                                            |                           |                            |                  |
| <b>ABACO DEI MURI</b><br>Nome vista                                                                                                    | Muro cappellina interna                          | Muro di base                     |                                           | 4.28         |                                |                                                                   |                       | 0.60         |                                            |                           |                            |                  |
| Dipendenza<br>Indipendente                                                                                                    | Muro Refettorio e Cucina                         | Muro di base                     |                                           | 4.28         |                                |                                                                   |                       | 0.60         |                                            |                           |                            |                  |
| $\circ$<br>Fasi                                                                                                    | Muro Refettorio e Cucina                         | Muro di base                     |                                           | 4.28         |                                |                                                                   |                       | 0.60         |                                            |                           |                            |                  |
| Filtro delle fasi<br>Mostra tutto                                                                                                    | Muro Refettorio e Cucina                         | Muro di base                     |                                           | 2.33         |                                |                                                                   |                       | 0.60         |                                            |                           |                            |                  |
|                                                                                                    | Muro Refettorio e Cucina                         | Muro di base                     |                                           | 4.28         |                                |                                                                   |                       | 0.60         |                                            |                           |                            |                  |
| Stato di Progetto<br>Fase                                                                                                    | Muro Refettorio e Cucina                         | Muro di base                     |                                           | 4.28         |                                |                                                                   |                       | 0.60         |                                            |                           |                            |                  |
| $\hat{z}$<br>Parametri IFC                                                                                                    | Muro Refettorio e Cucina                         | Muro di base                     |                                           | 4 28         |                                |                                                                   |                       | 0.60         |                                            |                           |                            |                  |
| $\checkmark$<br>Esporta in IFC<br>Per tipo                                                                                                    | Muro Refettorio e Cucina                         | Muro di base                     |                                           | 4.28         |                                |                                                                   |                       | 0.60         |                                            |                           |                            |                  |
| Guida alle proprietà<br>Applica                                                                                                    | Muro Sala conferenze                             | Muro di base                     |                                           | 4.28         |                                |                                                                   |                       | 0.50         |                                            |                           |                            |                  |
| Browser di progetto - Progetto1                                                                                                    | Muro Sala conferenze                             | Muro di base                     |                                           | 4.28         |                                |                                                                   |                       | 0.60         |                                            |                           |                            |                  |
|                                                                                                    | $X$ Muro Sala conferenze                         | Muro di base                     |                                           | 4.28         |                                |                                                                   |                       | 0.50         |                                            |                           |                            |                  |
| Q, Cerca                                                                                                    | Muro Sala conferenze                             | Muro di base                     |                                           | 4.28         |                                |                                                                   |                       | 0.50         |                                            |                           |                            |                  |
| <b>VIOLULU</b>                                                                                                    | Muro Sala conferenze                             | Muro di base                     |                                           | 4.28         |                                |                                                                   |                       | 0.50         |                                            |                           |                            |                  |
| <b>Lease 1989</b> 3D                                                                                                    | Muro stanze funzionali                           | Muro di base                     |                                           | 4.28         |                                |                                                                   |                       | 0.60         |                                            |                           |                            |                  |
|                                                                                                    | Muro stanze funzionali                           | Muro di base<br>Muro di base     |                                           | 4.28<br>4 28 |                                |                                                                   |                       | 0.60<br>0.60 |                                            |                           |                            |                  |
| + Prospetti                                                                                                    | Muro stanze funzionali<br>Muro stanze funzionali | Muro di base                     |                                           | 4.28         |                                |                                                                   |                       | 0.60         |                                            |                           |                            |                  |
| + Sezioni (Sezione 1)                                                                                                    | Muro Chiostro                                    | Muro di base                     |                                           | 4.28         |                                |                                                                   |                       | 0.60         |                                            |                           |                            |                  |
| - + Animazioni                                                                                                    | Muro Chiostro                                    | Muro di base                     | <b>DSC 0047.JPG</b>                       | 4.28         |                                |                                                                   |                       | 0.60         |                                            |                           |                            |                  |
| <b>888</b> Legende                                                                                                    | Muro Chiostro                                    | Muro di base                     | DSC_0045.JPG                              | 4.28         |                                |                                                                   |                       | 0.60         |                                            |                           |                            |                  |
|                                                                                                    | Muro Chiostro                                    | Muro di base                     | <b>DSC 0043.JPG</b>                       | 4.28         |                                |                                                                   |                       | 0.60         |                                            |                           |                            |                  |
| $ \overline{m}$ Abachi/Quantità (tutto)                                                                                                    | Muro Chiostro                                    | Muro di base                     | <b>DSC 0041.JPG</b>                       | 4.28         |                                |                                                                   |                       | 0.60         |                                            |                           |                            |                  |
| Abaco dei locali                                                                                                    | Muro Chiesa                                      | Muro di base                     |                                           | 8.00         |                                |                                                                   |                       | 0.72         |                                            |                           |                            |                  |
| - ABACO DEI MURI                                                                                                    | Muro Chiesa                                      | Muro di base                     | <b>DSC 0103.JPG</b>                       | 8.00         |                                |                                                                   |                       | 0.72         |                                            |                           |                            |                  |
| Tavole (tutto)                                                                                                    | Muro Chiesa                                      | Muro di base                     | <b>DSC 0105.JPG</b>                       | 8.00         |                                |                                                                   |                       | 0.72         |                                            |                           |                            |                  |
|                                                                                                    | Muro Campanile                                   | Muro di base                     |                                           | 15.33        |                                |                                                                   |                       | 0.72         |                                            |                           |                            |                  |
| + 凹 Famiglie                                                                                                    | Muro Chiesa                                      | Muro di base                     |                                           | 8.00         |                                |                                                                   |                       | 0.72         |                                            |                           |                            |                  |
| + [e] Gruppi                                                                                                    | Muro Clausura                                    | Muro di base                     |                                           | 3.65         |                                |                                                                   |                       | 0.50         |                                            |                           |                            |                  |
| O Collegamenti Revit                                                                                                    | Muro Clausura                                    | Muro di base                     |                                           | 3.65         |                                |                                                                   |                       | 0.50         |                                            |                           |                            |                  |
| Eseque lo zoom avanti o indietro con CTRL + rotellina del mouse o CTRL + [+/-].Per rip                                                                                                    |                                                  |                                  |                                           |              |                                | $\vee$ $\&$ 0 $\qquad \qquad \blacksquare$ Modello principale     |                       |              |                                            |                           | 8 经易修卡○〒3                  | 100%             |

Figura 5.4 – Abaco dei muri dell'intero progetto

Le istanze che inseriamo sono in particolare: spessore muri, altezza muri, immagine.

Possono essere inserite tutte le istanze di cui si ha bisogno, che possono essere già predisposte dal software, oppure anche di nuova creazione.

Per questo caso vengono inserite alcune istanze che potrebbero essere utili in una futura progettazione e analisi del fabbricato da restaurare, cioè: interventi pregressi, molto utili, perché sono già stati fatti in precedenza a seguito del terremoto del '97; interventi di consolidazione dopo il 2016, dato che è importante conoscere i lavori già fatti e se sono stati effettuati correttamente; costo degli interventi di ristrutturazione che devono essere effettuati; degrado sismico o anche ambientale; infine, descrizione, là dove è possibile inserire alcune informazioni riguardanti le varie parti della struttura.

![](_page_48_Picture_112.jpeg)

![](_page_49_Picture_78.jpeg)

![](_page_50_Picture_78.jpeg)

![](_page_51_Picture_82.jpeg)

| <b>FAMIGLIA</b> | <b>TIPO</b>    | <b>ISTANZE</b>   |        |          |                                                |  |  |  |  |  |
|-----------------|----------------|------------------|--------|----------|------------------------------------------------|--|--|--|--|--|
|                 |                | Spessore Altezza |        | Immagine | Interventi pregressi Costo Degrado Descrizione |  |  |  |  |  |
| Chiostro        | Muro di base 1 | $0,60 \text{ m}$ | 4,28 m |          |                                                |  |  |  |  |  |
|                 | Muro di base 2 | $0,60 \text{ m}$ | 4,28 m | $4 - 4$  |                                                |  |  |  |  |  |
|                 | Muro di base 3 | $0,60 \text{ m}$ | 4,28 m |          |                                                |  |  |  |  |  |
|                 | Muro di base 4 | $0,60 \text{ m}$ | 4,28 m |          |                                                |  |  |  |  |  |

Figura 5.5 – Tabella di classificazione di Revit

*Marco Genevrini* Nuvole di punti per la modellazione 3D di un bene ecclesiastico danneggiato dal sisma del 2016

# <span id="page-53-0"></span>**6 CONCLUSIONI**

Alla luce di tutto questo lavoro possiamo affermare che: la modellazione di edifici storici con la tecnica BIM risulta sufficientemente difficoltosa, sia per mancanza di formazione dei progettisti, ma anche perché le piattaforme stesse non sono ancora pensate per questo tipo di utilizzo. Infatti, mettendo insieme le più utilizzate tecniche di modellazione 2D o non parametriche, con le nuove tecnologie probabilmente è possibile migliorare notevolmente tutto il processo di analisi e progettazione, ma non avere direttamente una restituzione che sia facilmente ricavabile dalla nuvola di punti.

Nel nostro caso di studio si è voluto osservare come le tecnologie di rilievo laser scanner e fotogrammetrico, sempre più sviluppate e più utilizzate, hanno permesso di ottenere una nuvola di milioni di punti molto dettagliata in brevissimo tempo, accorciando quindi di molto il processo di rilevamento e aumentandone grandemente la precisione, ma comunque costringendo a passare per una rielaborazione non automatica che restituisse delle tavole direttamente utilizzabili per la progettazione.

Comunque, grazie ai risultati del rilievo non è stato difficile ricavare un modello 3D molto preciso e capace di descrivere le componenti architettonico-strutturali del Convento e della chiesa.

Per quanto riguarda il Convento e la chiesa San Francesco di Forano è in corso la progettazione degli interventi di restauro che riqualificheranno la struttura danneggiata dai due eventi sismici.

Per questo motivo, la speranza è quella di poter procedere con tutti i lavori velocemente, per poter tornare a usufruire completamente, il più presto possibile, di questo bene storico, artistico, architettonico e polifunzionale.

Possiamo dire che le nuove tecnologie BIM hanno contribuito a rendere il lavoro di progettazione della chiesa e del Convento di Forano più agevole e si auspica che con una semplificazione e un miglioramento delle tecniche di elaborazione e modellazione 3D si possa arrivare *Marco Genevrini* Nuvole di punti per la modellazione 3D di un bene ecclesiastico danneggiato dal sisma del 2016 all'automatizzazione di una procedura che direttamente dalla nuvola di punti restituisca i disegni in tavola per l'utilizzo dei progettisti.

# <span id="page-55-0"></span>**BIBLIOGRAFIA**

- [1] *Conventus Reformata Prov.* Fasc n.n., Convento di Forano 1837, Falconara, Archivio storico della Provincia Picena San Giacomo della Marca dei Frati Minori;
- [2] G. PAGNANI-G. PARISCIANI-G. SANTARELLI (edd.), *Con san Francesco nelle Marche*, Bergamo, 1982.
- [3] C. FINI, *Forano e il suo convento,* Ancona, 1988;
- [4] A. PIERUCCI, Incontriamo Francesco nelle Marche, Assisi, 1990;
- [5] *I Fioretti di S. Francesco*, in *Fonti Francescane*, E. CAROLI (ed.), Padova, 2011<sup>3</sup> ;
- [6] Y. ARAYICI, J. COUNSELL, L. MAHDJOUBI, G. NAGY, S. HAWAS, K. DWEIDAR, *Heritage Building Information Modelling,* Londra, 2017;
- [7] E. FERRARETTI, A. MAI, Y. SEITI, *Dalla nuvola di punti al modello BIM: conservazione e divulgazione dei dati dei beni storico-culturali,* Tesi di laurea, Università Politecnica di Milano, Scuola di Architettura Urbanistica e Ingegneria delle Costruzioni, Corso di laurea in Ingegneria dei Sistemi Edilizi, A.A. 2017/2018;
- [8] N. LISCIA, *Fotogrammetria da UAV, analisi a grande scala con modellazione 3D in ambito urbano,* Tesi di laurea, Università di Sassari, DADU Dipartimento di Architettura Design Urbanistica, 2018;
- [9] FRANCESCA MAGGIORI, *Il santuario di San Francesco a Forano. Storia e catalogo delle testimonianze artistiche*, Tesi di laurea, Università degli Studi di Macerata, Dipartimento di scienze della formazione, dei beni culturali e del turismo, Corso di laurea magistrale in Management dei Beni Culturali, A.A. 2019/2020;
- [10] P. VALENTINO NATALINI, *Forano, S. Francesco e la Madonna degli Angeli,* Appignano, 2020;
- [11] P. FERDINANDO CAMPANA, *Itinerari Francescani nelle Marche*, Jesi, 2023.

# **RINGRAZIAMENTI**

Lo scorso settembre ho iniziato il mio cammino in Convento per diventare frate e, allo stesso tempo, ho deciso di impegnarmi per portare a termine questa università e laurearmi.

Nonostante il grande desiderio di concludere questo percorso, vedere tutti gli esami che ancora dovevo fare mi faceva pensare che non ci sarei mai riuscito e che per nessun motivo sarebbe stato possibile concludere tutto.

Tuttavia, sono tante le cose impossibili che si sono realizzate nel corso di questo periodo. Da quando sono entrato mi sono trovato a studiare con sempre meno tempo a disposizione, per poter riuscire a dare tutti gli esami, ma nonostante questo sono sempre riuscito a fare tutto.

Questo mi ha fatto capire una cosa molto importante, che per quanto potessi studiare o non studiare, per quanto potessi impegnarmi e prepararmi, non sarei mai riuscito a fare niente contando solo sulle mie forze. Solo affidandomi alla Potenza del Signore potevo riuscire a proseguire sulla strada che Lui aveva pensato per me, solo imparando ad arrendermi all'Amore di Dio tutto quello che sembrava impossibile sarebbe diventato possibile.

Ho anche imparato a mettere tutto me stesso per uno scopo, a consumare tutte le mie forze, a mettere tutta la mia passione per raggiungere l'obiettivo che volevo raggiungere.

Proprio perché da solo non sarei riuscito a fare niente devo ringraziare tutti coloro che in qualche modo mi hanno aiutato nel percorso e mi hanno permesso di andare avanti.

Voglio ringraziare innanzitutto la professoressa Malinverni, per la disponibilità che mi ha sempre mostrato per la realizzazione di questa tesi e per l'aiuto che mi ha dato nel capire come poter portare in questo lavoro quella che è la mia vita.

Voglio ringraziare tutti coloro che hanno permesso di scrivere questa tesi e che mi hanno dato la possibilità di avere tutti i dati e tutte le informazioni di cui avevo bisogno, in particolare: l'Ing. Enrico Cinciripini, che oltre ad essere stato il mio tutor per il tirocinio, si è mosso più volte per aiutarmi e *Marco Genevrini* Nuvole di punti per la modellazione 3D di un bene ecclesiastico danneggiato dal sisma del 2016 per cercare tutto ciò che poteva essermi utile. Ringrazio anche Alessandro Bartolomucci che oltre a fornirmi la nuvola di punti del Convento è stato così disponibile da venire da me a spiegarmi come usarla e come lavorarci.

Ringrazio babbo e mamma, che da sempre mi sostengono in ogni mia scelta, permettendomi ogni volta di poter realizzare i miei desideri. E perché per primi sono stati per me esempi di grande dedizione e di grande cura per tutto quello che fanno a lavoro e a casa.

Ringrazio Ale, che si è dimostrato un fratello maggiore perfetto, con la sua disponibilità ad aiutarmi e a spiegarmi tutto quello che non avevo capito, cercando sempre di trasmettermi tutta la sua passione. Perché per certi aspetti hai sempre rappresentato per me un esempio da seguire.

Ringrazio tutti i ragazzi della Gifra, che da anni hanno sempre rappresentato come una seconda famiglia, accogliendomi sempre e come fratelli e sorelle mi hanno sempre mostrato tanto affetto e tanto sostegno in tutto quello che facevo.

Ringrazio tutti quegli amici e quelle amiche molto cari, che mi hanno aiutato a camminare quando pensavo che non sarei più riuscito a fare un passo, che oggi gioiscono con me dei miei successi e soffrono con me quando sono in difficoltà.

Ringrazio tutti i frati, che mi sono stati vicini in ogni momento. Ringrazio per primo padre Valentino che dal cielo ha sempre continuato a custodirmi, anche agli esami dove era sempre insieme a me.

Ringrazio la fraternità di Treia che in quest'ultimo periodo mi ha permesso di terminare la tesi e di vivere ancora di più l'aria meravigliosa del Convento di Forano. E in particolare ringrazio Padre Ferdinando e Padre Gian Luca che mi hanno aiutato a scrivere al meglio questa tesi.

Ringrazio tutti i frati della fraternità di Valleremita: Padre Simone, Padre Lorenzo, Fra Filippo, Fra Gabriele e Marco, che continuamente hanno saputo prendersi cura di me in tutte le fatiche che affrontavo, cercando sempre di aiutarmi ad alleggerire il peso che sentivo addosso tutte le volte che preparavo un esame.

54

*Marco Genevrini* Nuvole di punti per la modellazione 3D di un bene ecclesiastico danneggiato dal sisma del 2016 E ringrazio Padre Carlo, che dall'inizio ha sempre creduto nelle mie capacità e che sarei riuscito a raggiungere questo traguardo più di me stesso. Perché ogni volta che perdevo la voglia o la speranza e tornavo a pensare di non essere capace a fare niente è sempre stato pronto a trasmettermi il coraggio e la forza di continuare a combattere e andare avanti.

Per ultimo ringrazio il Signore, che come ogni volta mi lascia a bocca aperta per la sua infinita grandezza, perché mi ha dato la forza di arrivare alla fine e perché in ogni momento mi ha mostrato quanto sono infinitamente amato da Lui.